# **POLITECNICO DI TORINO**

**Corso di Laurea Magistrale in Ingegneria Biomedica**

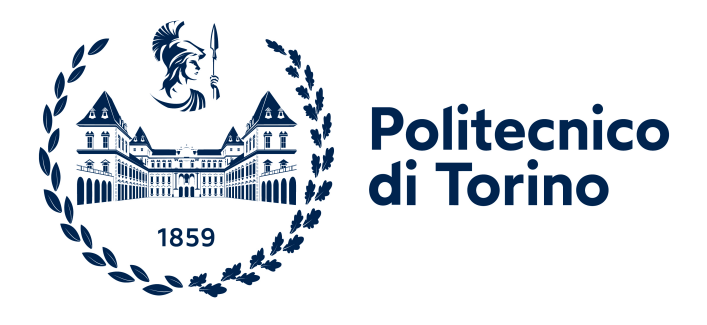

**Tesi di Laurea Magistrale**

# **Realtà Virtuale come Strumento di Valutazione del Campo Visivo: sviluppo e validazione di un dispositivo di perimetria cinetica basato su tecnologie di realtà virtuale.**

**Relatore**

**Candidata**

**Virginia Alessandrini**

**Correlatrice**

**Prof.ssa Chiara Maria EANDI**

**Prof. Danilo DEMARCHI**

**Marzo 2024**

# **Sommario**

La realtà virtuale (VR) sta assumendo un ruolo sempre più rilevante nel panorama tecnologico attuale, offrendo nuove prospettive in diversi settori. In ambito medico, ad esempio, sono sempre maggiori i potenziali benefici derivanti dall'utilizzo della VR, consentendo lo sviluppo di soluzioni innovative per la diagnosi, la terapia e la riabilitazione. Il presente studio di tesi, in particolare, si concentra sull'applicazione delle tecnologie di realtà virtuale nell'ambito oftalmologico, attraverso la valutazione delle alterazioni del campo visivo. Quest'ultimo fornisce importanti informazioni per la diagnosi e il monitoraggio di patologie oftalmologiche e neurodegenerative. Attualmente, il metodo principale per la valutazione del campo visivo è la perimetria, che si distingue in statica e cinetica, mentre gli strumenti clinici standard utilizzati in ospedale sono il perimetro manuale Goldmann e l'Humphrey Field Analyzer (HFA). Questi ultimi, nonostante siano dispositivi molto accurati e affidabili, presentano una serie di limitazioni in termini di portabilità e accessibilità, rendendo difficile o impossibile per alcuni pazienti sottoporsi all'esame. Per tale motivo, nel contesto di questo progetto di tesi, è stato sviluppato un dispositivo di perimetria cinetica innovativo basato su realtà virtuale, avente come obiettivo il superamento di alcune delle limitazioni proprie delle strumentazioni comunemente utilizzate negli ambienti ospedalieri. Il sistema si compone di un visore VR Meta Quest 2, impiegato per l'esecuzione dell'esame del campo visivo, e di un computer portatile, utilizzato per l'elaborazione e la rappresentazione dei risultati ottenuti. L'applicazione sviluppata nel visore VR offre la possibilità di condurre l'esame in qualsiasi condizione di luce e posizione: ciò consente l'esecuzione del test anche a pazienti con gravi disabilità, come nel caso di soggetti allettati o in carrozzina, per i quali l'uso di strumenti tradizionali risulta essere molto impegnativo e, in alcuni casi, impossibile. Il dispositivo è stato testato presso l'Ospedale San Lazzaro di Torino, in collaborazione con il corso di Laurea in Ortottica e Assistenza Oftalmologica dell'Università degli studi di Torino. Sono stati esaminati 9 pazienti con deficit visivi, per un totale di 16 occhi presi in analisi. I risultati sono stati confrontati con la strumentazione standard Humphrey Field Analyzer al fine di verificare la validità del nuovo perimetro basato su VR. Lo studio pilota condotto ha dimostrato una buona correlazione positiva, riportando un valore medio dell'indice di correlazione di

Pearson pari a 0.67. Concludendo, la presente tesi ha dimostrato come il visore VR possa rappresentare un'alternativa valida per la valutazione del campo visivo, offrendo vantaggi in termini di adattabilità, portabilità e accessibilità e contribuendo a migliorare complessivamente l'esperienza diagnostica dei pazienti.

# **Indice**

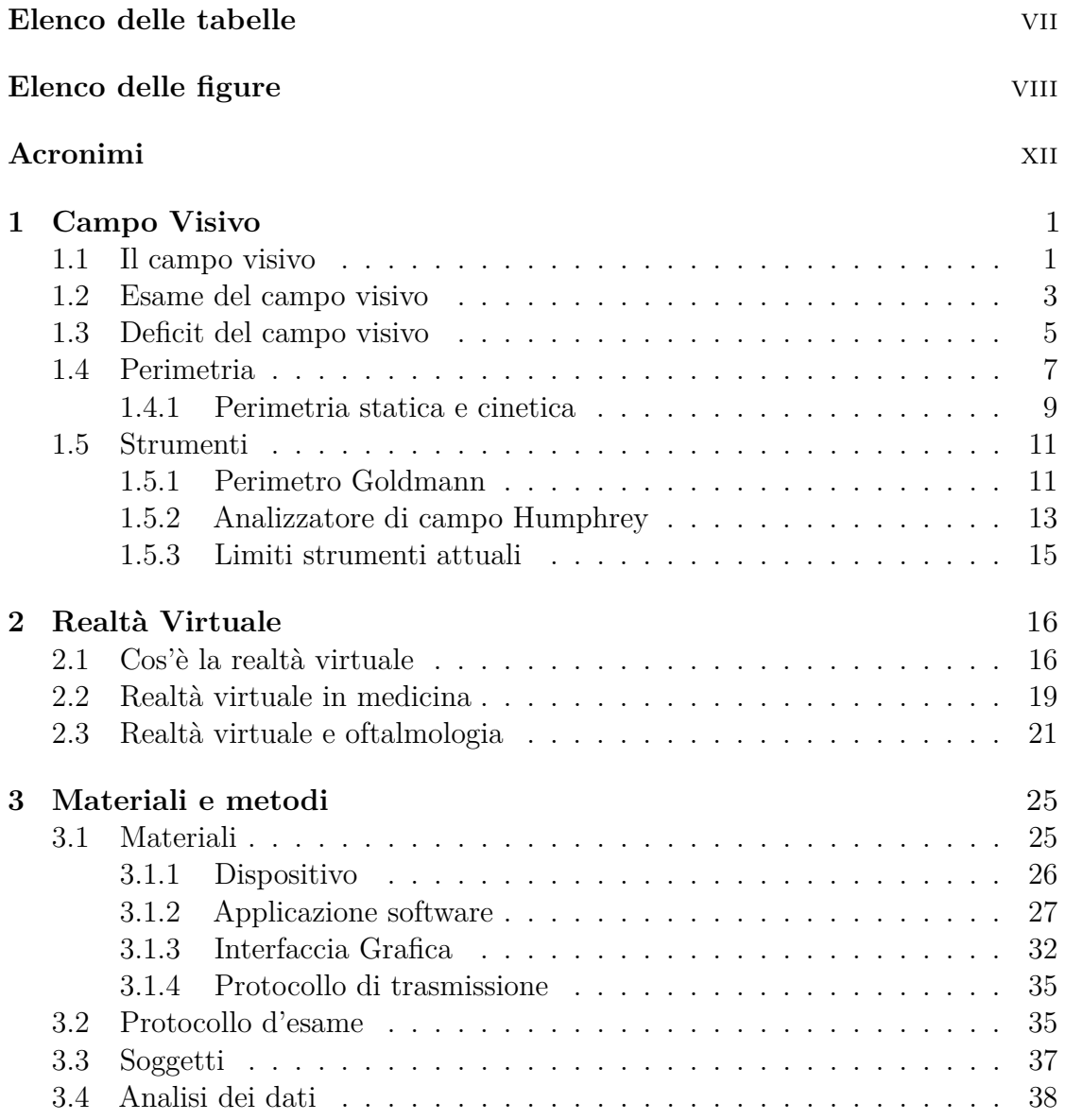

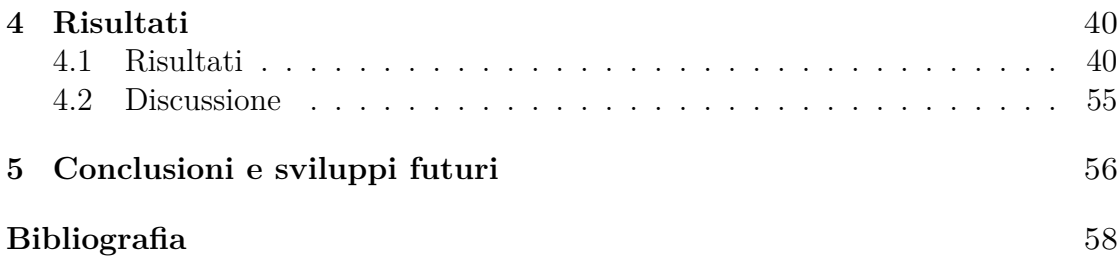

# <span id="page-7-0"></span>**Elenco delle tabelle**

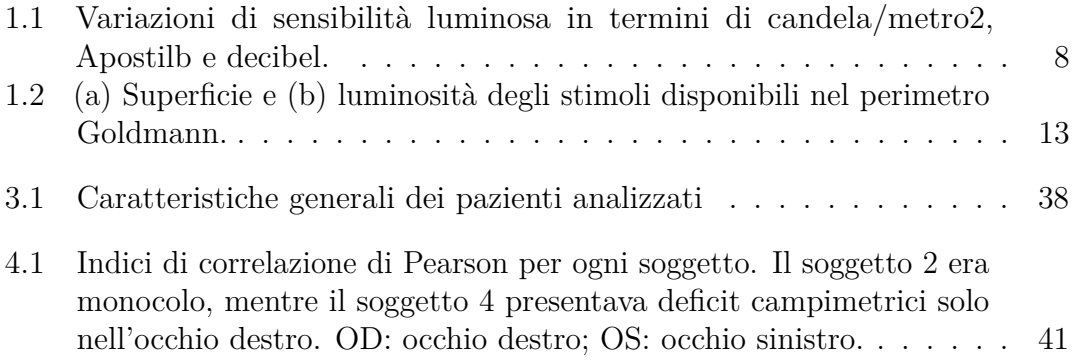

# <span id="page-8-0"></span>**Elenco delle figure**

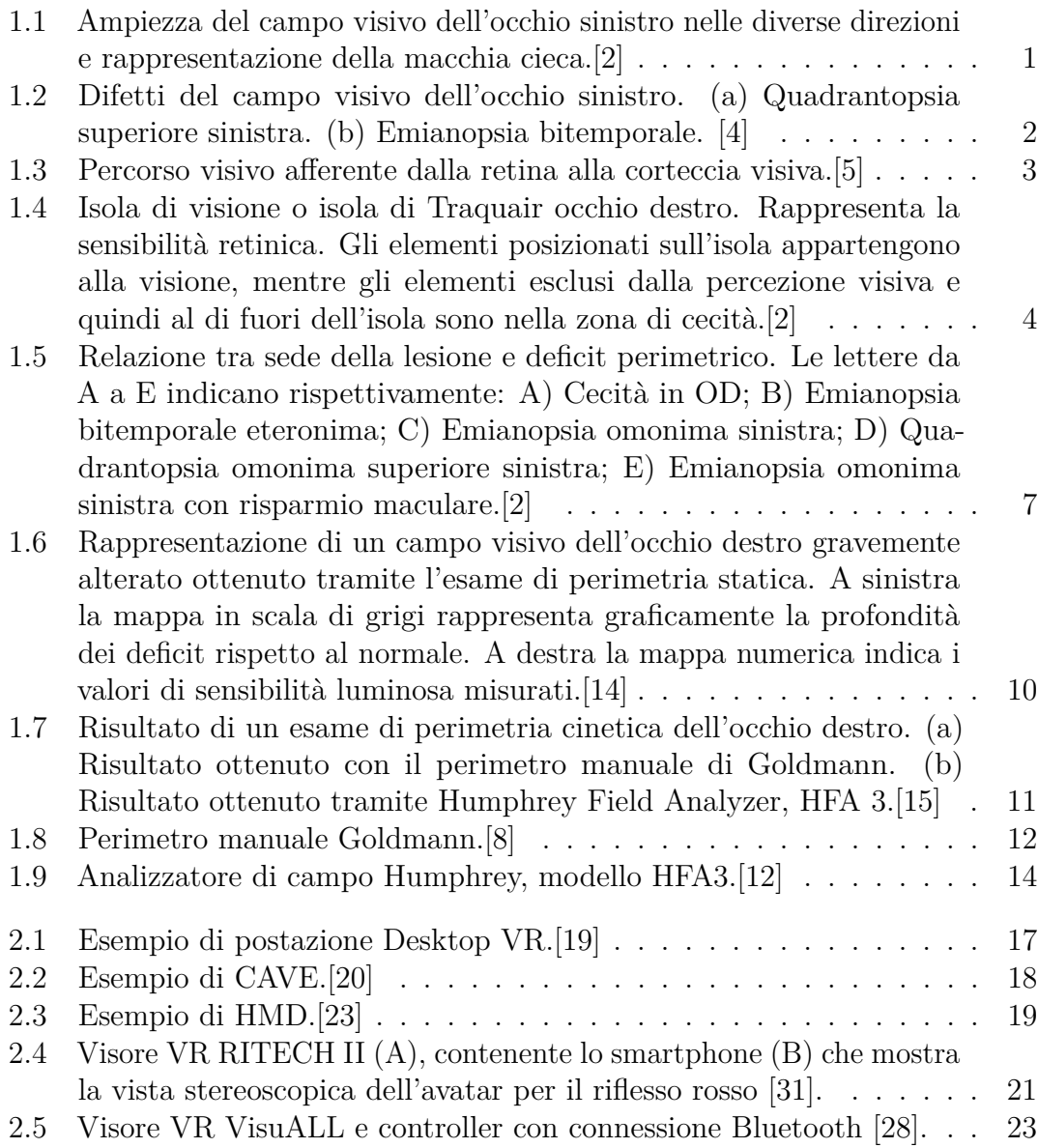

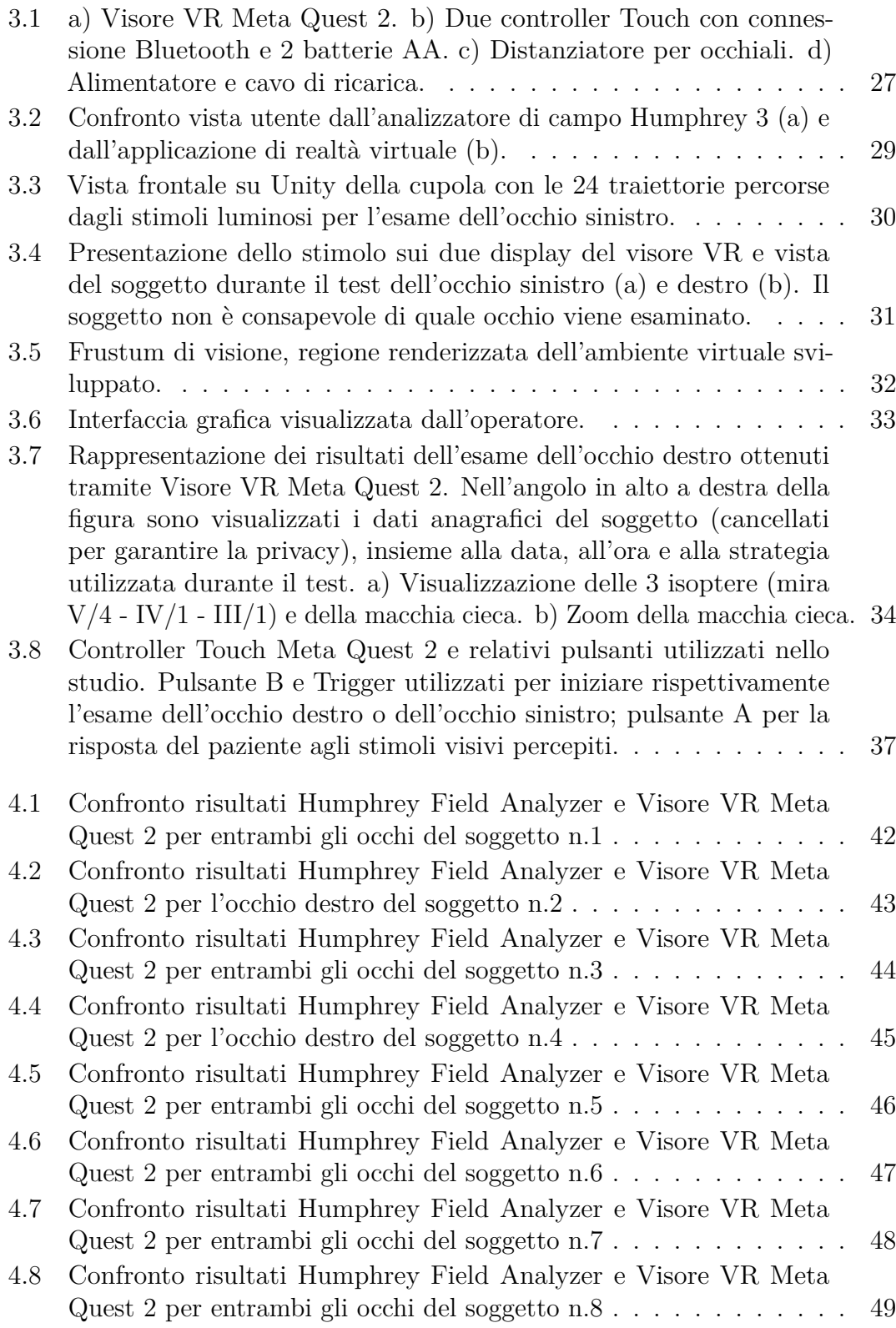

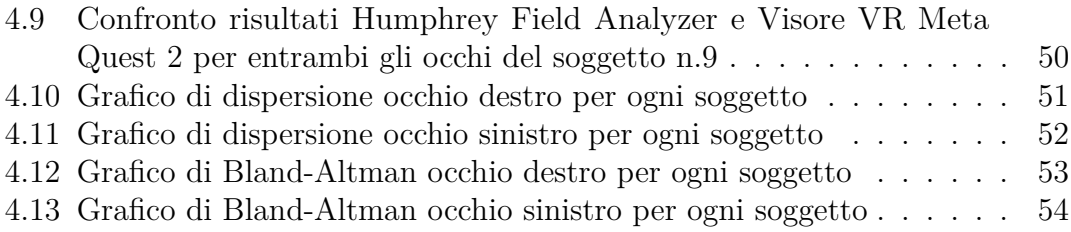

# <span id="page-12-0"></span>**Acronimi**

### **APK**

Android App Package

### **AR**

Augmented Reality

### **CAVE**

Cave Automatic Virtual Environment

### **FDA**

Food and Drug Administration

### **FOV**

Field of View

### **GUI**

Graphical User Interface

### **HFA**

Humphrey Field Analyzer

### **HMD**

Head Mounted Display

### **IDE**

Integrated Development Environment

### **MR**

Mixed Reality

### **OD**

Occhio Destro

## **OS**

Occhio Sinistro

### **SM**

Sclerosi Multipla

## **VF**

Visual Field

### **VR**

Virtual Reality

## **XR**

Extended Reality

# <span id="page-14-0"></span>**Capitolo 1 Campo Visivo**

## <span id="page-14-1"></span>**1.1 Il campo visivo**

Il campo visivo (VF) è la porzione di spazio visibile da un singolo occhio che fissa in maniera costante una determinata direzione. Sono presenti dei limiti fisiologici legati alle caratteristiche anatomiche e ottiche dell'occhio, di norma un campo visivo normale si estende per circa 90° temporalmente, 60° nasalmente, 60° superiormente e 70° inferiormente, come mostrato in figura [1.1](#page-14-2) [\[1\]](#page-71-5).

<span id="page-14-2"></span>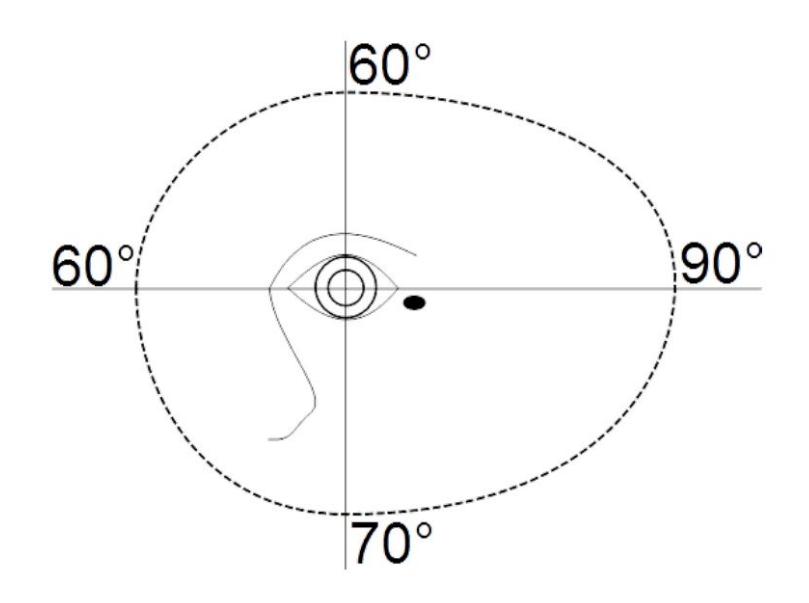

**Figura 1.1:** Ampiezza del campo visivo dell'occhio sinistro nelle diverse direzioni e rappresentazione della macchia cieca.[\[2\]](#page-71-0)

Campo Visivo

Nella zona temporale a circa 15° dalla fissazione e a circa 1-1,5° sotto il meridiano orizzontale è presente uno scotoma fisiologico, definito "macchia cieca", ovvero una zona cieca che si trova nell'area della retina dove non sono presenti recettori per la luce [\[3\]](#page-71-6). Tale scotoma può risultare più esteso in presenza di patologie. Generalmente, il campo visivo viene suddiviso in quattro quadranti attraverso due assi perpendicolari tra loro, che si intersecano in un punto centrale, noto come "punto di fissazione". Un danno visivo può comportare un'alterazione del campo visivo stesso, in particolare se il danno coinvolge un solo quadrante, l'alterazione viene definita "quadrantopsia" (figura [1.2.](#page-15-0)a), mentre un danno che coinvolge due quadranti, quindi metà del campo visivo, viene definito "emianopsia" (figura [1.2.](#page-15-0)b).

<span id="page-15-0"></span>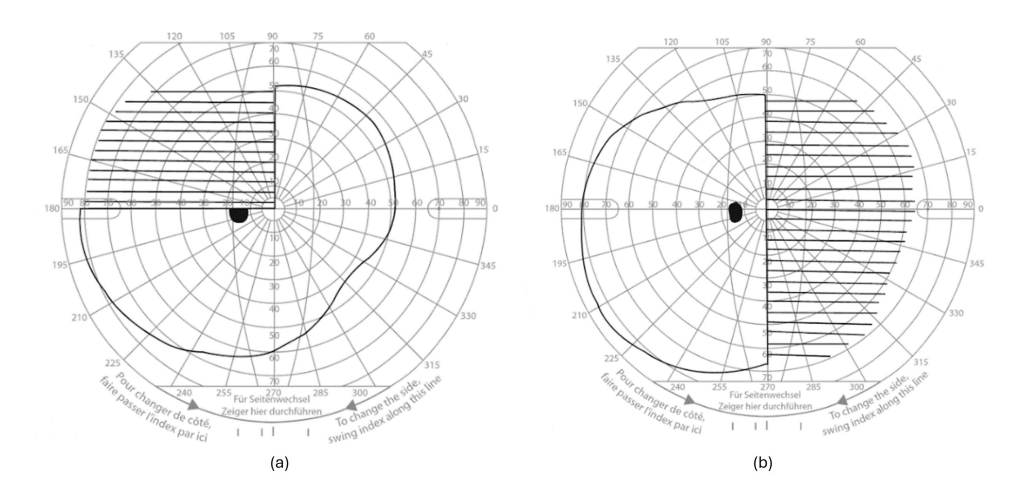

**Figura 1.2:** Difetti del campo visivo dell'occhio sinistro. (a) Quadrantopsia superiore sinistra. (b) Emianopsia bitemporale. [\[4\]](#page-71-1)

Le coordinate del campo visivo risultano essere opposte alle coordinate della retina. Ad esempio, la luce, captata dai fotorecettori posizionati nella zona nasale della retina, viene proiettata nella regione temporale del VF e viceversa. Allo stesso modo, la luce rilevata dai fotorecettori nella parte inferiore della retina, viene percepita nella parte superiore del campo visivo e viceversa. Per questo motivo, lesioni nell'area nasale della retina portano a difetti temporali nel campo visivo [\[4\]](#page-71-1). Questo concetto si basa sul fatto che gli stimoli luminosi, catturati dai recettori retinici dell'occhio, seguono un percorso neurale specifico prima di giungere alla corteccia occipitale attraverso i neuroni cerebrali (figura [1.3\)](#page-16-1). In particolare, le fibre nervose del nervo ottico si suddividono dopo essere uscite dall'orbita oculare; le fibre che trasportano gli stimoli luminosi dalle emiretine nasali si incrociano in una struttura nota come chiasma ottico e raggiungono il lobo cerebrale occipitale controlaterale. Al contrario, le fibre che trasportano stimoli luminosi provenienti dalle emiretine temporali non decussano per raggiungere la corteccia occipitale. Le

vie ottiche sono generalmente distinte in comparto prechiasmatico, comparto del chiasma ottico e comparto retrochiasmatico. Questa suddivisione è stata proposta perché alcuni specifici difetti del campo visivo sono correlati a danni in tratti specifici delle vie ottiche. [\[4,](#page-71-1) [2\]](#page-71-0)

<span id="page-16-1"></span>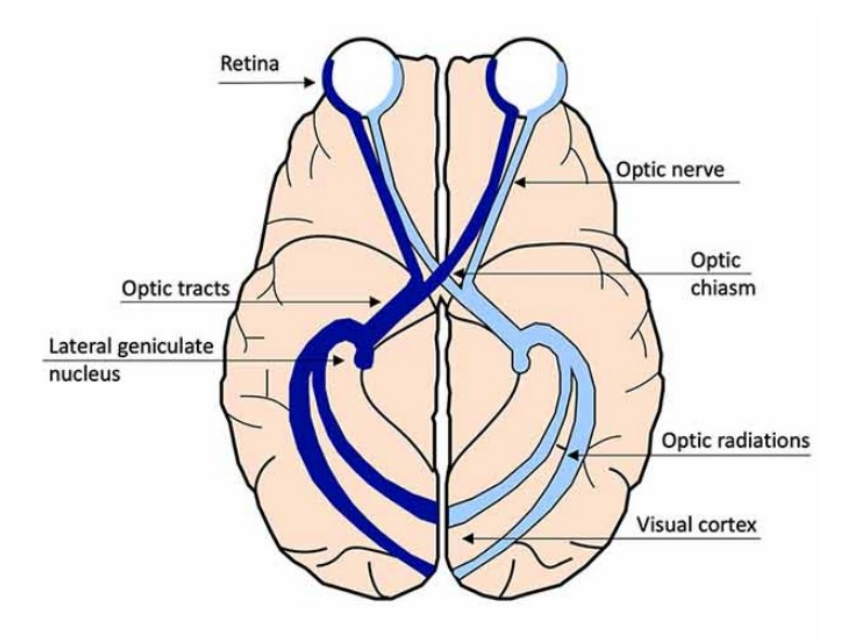

**Figura 1.3:** Percorso visivo afferente dalla retina alla corteccia visiva.[\[5\]](#page-71-2)

## <span id="page-16-0"></span>**1.2 Esame del campo visivo**

L'esame del campo visivo è fondamentale per diagnosticare e monitorare le malattie oftalmologiche e neurologiche. Svolge un ruolo chiave per la valutazione del glaucoma, una malattia che colpisce il nervo ottico, portando a una graduale riduzione dell'area visiva, considerata tra le più comuni cause irreversibili di cecità [\[6\]](#page-71-7). Tale esame viene utilizzato in ambito neurologico per rilevare danni alle vie ottiche e alla corteccia visiva, i quali possono essere causati da patologie neurologiche, tumori, traumi. Ad esempio, un campo visivo ridotto può essere causato dalla presenza di una massa neoplastica, che preme le vie ottiche circostanti, compromettendone l'attività [\[7\]](#page-71-8).

L'esame del campo visivo consente di rappresentare la porzione di area che un individuo riesce a vedere con lo sguardo fisso in una precisa direzione. Permette quindi di determinare il confine o perimetro esterno del campo visivo, per questo viene anche definito perimetria. Esaminare il campo visivo significa misurare la sensibilità luminosa della retina in un numero sufficiente di punti del campo visivo

e rappresentare su delle mappe tali valori di sensibilità. La sensibilità retinica è la capacità delle aree retiniche di percepire degli stimoli luminosi su uno sfondo illuminato; non è uniforme nello spazio ma è massima nel centro e diminuisce progressivamente verso la periferia. Tale concetto viene rappresentato nell'isola di visione o isola di Traquair (figura [1.4\)](#page-17-0), un grafico tridimensionale definito da due coordinate spaziali, x e y e da una terza coordinata z che indica il livello di sensibilità. Il punto di massima sensibilità è il punto di fissazione, noto come "fovea", mentre nella zona della macchia cieca la sensibilità è nulla, essendo una zona fisiologica di non visione [\[2\]](#page-71-0).

<span id="page-17-0"></span>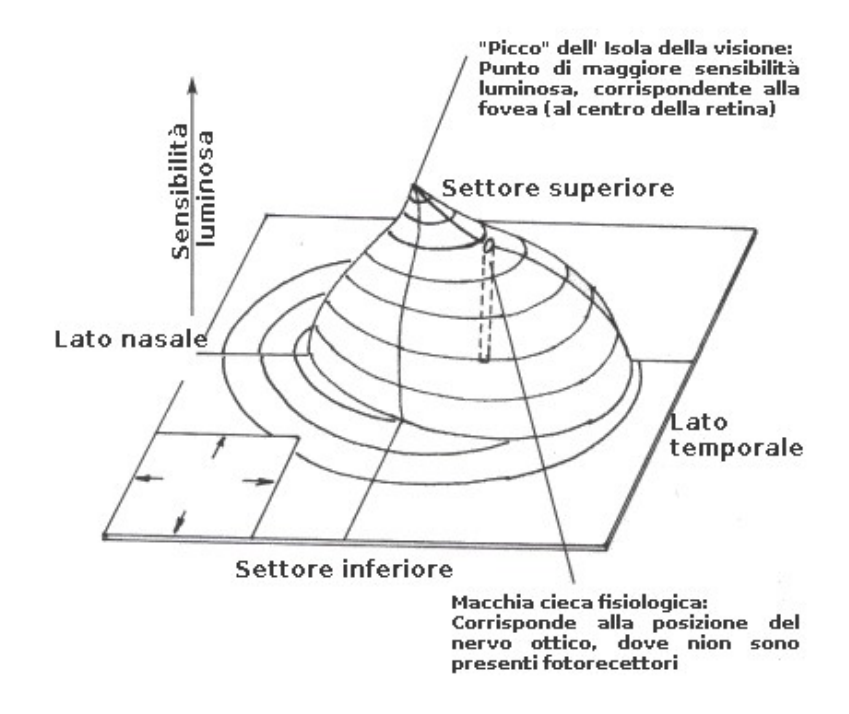

**Figura 1.4:** Isola di visione o isola di Traquair occhio destro. Rappresenta la sensibilità retinica. Gli elementi posizionati sull'isola appartengono alla visione, mentre gli elementi esclusi dalla percezione visiva e quindi al di fuori dell'isola sono nella zona di cecità.[\[2\]](#page-71-0)

Storicamente, il primo esame del campo visivo è stato effettuato da Ippocrate nella seconda metà del V secolo a.C., il quale riconobbe e descrisse un'emianopsia, ovvero un difetto caratterizzato dalla perdita di metà del campo visivo. Ma solo nel 1602 si ebbe la prima rappresentazione del campo visivo grazie a Ulmus. A inizio del 1800 Thomas Young determinò i confini del campo visivo, sostenendo che esso si estendeva 60° nasalmente, 90° temporalmente, 50° superiormente e 70° inferiormente; questi furono successivamente ampliati da Purkinje. Con Albrecht von Graefe, nel 1856, si introdusse una valutazione quantitativa e non qualitativa

dei difetti perimetrici e con Jannik Bjerrum nel 1889 si diffuse ampliamente la perimetria grazie all'introduzione dello schermo tangente, il quale quantifica il campo visivo attraverso la percezione di un oggetto bianco, di dimensioni variabili, davanti ad uno sfondo nero. Grazie al suo apporto, la perimetria cinetica iniziò a diffondersi nella pratica clinica. Il maggior contributo alla diffusione dello studio del campo visivo è da attribuire a Hans Goldmann, il quale nel 1945 introdusse il perimetro manuale di Goldmann. Quest'ultimo rimane tuttora largamente impiegato e continua ad avere un'importante valenza clinica. Goldmann stabilì la relazione tra grandezza, intensità luminosa e posizione dello stimolo. Infine, a inizio anni 70 sono stati introdotti i perimetri automatizzati. La nascita della perimetria computerizzata è stata attribuita a Frank Fankhauser e ai suoi collaboratori con lo sviluppo del perimetro Octopus, mentre Anders Heijl e i suoi collaboratori idearono l'Humphrey Field Analyzer (HFA), che è tutt'oggi lo strumento di analisi più comune e più utilizzato. [\[8\]](#page-71-3)

# <span id="page-18-0"></span>**1.3 Deficit del campo visivo**

I deficit del campo visivo rappresentano aree cieche all'interno del normale campo visivo di uno o di entrambi gli occhi. Possono derivare da diverse patologie, quali patologie oculari, condizioni ischemiche, neoplastiche-compressive, traumatiche e congenite. Quando tali difetti si presentano in un solo occhio, questi possono essere dovuti ad un problema localizzato nell'occhio stesso o nelle vie visive anteriori, prima che i due nervi ottici si incontrano. Al contrario, quando i difetti si verificano in entrambi gli occhi la causa può essere a livello del chiasma ottico o più indietro verso il cervello. [\[9\]](#page-71-9) La velocità di insorgenza del danno può contribuire a distinguere la causa dell'alterazione del VF. Una progressione lenta è associabile a una condizione tumorale o degenerativa, mentre un'insorgenza rapida è generalmente correlata a cause vascolari. I difetti del VF possono essere assoluti o relativi. I deficit assoluti comportano una completa cecità, per cui il soggetto non è in grado di percepire alcun stimolo luminoso. Al contrario, nei deficit relativi si ha una parziale percezione degli stimoli visivi, purché questi siano di dimensioni e intensità adeguate. [\[10\]](#page-71-10) La valutazione dei difetti del campo visivo è importante in quanto spesso tali alterazioni presentano pattern particolari, associati a specifiche patologie. Deficit del campo visivo piccoli sono chiamati scotomi, mentre quelli relativamente più grandi sono chiamati anopsie; questo termine viene combinato con dei prefissi per indicare la zona specifica del campo visivo da cui si è persa la vista. Nel dettaglio, i deficit di campo visivo più frequenti sono:

• **Quadrantopsia**: coinvolge un solo quadrante del campo visivo. Si distinguono in omonime, quando lo stesso quadrante del campo visivo è coinvolto in entrambi gli occhi, oppure eteronime, quando i difetti riguardano lati opposti del VF in ciascun occhio. Per deficit parziali, si parla di deficit a settore, vi è una quadrantopsia incompleta, causata da lesioni parziali delle fibre e l'alterazione assume una forma a "spicchio di torta".

- **Emianopsia**: il deficit comporta la perdita di una metà del campo visivo. Si può ulteriormente suddividere in:
	- **–** emianopsia bitemporale: caratterizzata dalla perdita dei due quadranti esterni del campo visivo, spesso dovuta da lesioni chiasmatiche;
	- **–** emianopsia binasale: si manifesta come la perdita dei due quadranti interni del campo visivo ed è spesso causata da un danneggiamento delle fibre che non decussano nel chiasma;
	- **–** emianopsia omonima: si manifesta come la perdita di metà del campo visivo nello stesso lato per entrambi gli occhi, possono essere provocate da lesioni delle vie retrochiasmali e sono molto frequenti a seguito di una lesione cerebrale;
	- **–** emianopsia altitudinale: comporta la perdita di metà del campo visivo superiore o inferiore, seguendo esattamente il meridiano orizzontale. Può essere causata da una grave ipotensione, un'emorragia o un rapido sviluppo di anemia.
- **Scotoma**: danno localizzato in una regione specifica del campo visivo circondata da una visione normale. Può essere centrale, paracentrale e cecocentrale. Uno scotoma centrale coinvolge solo la zona di fissazione e può essere causato da lesioni ischemiche e compressive del nervo ottico. Uno scotoma paracentrale copre una zona del campo visivo lontana dalla fissazione e tende ad allungarsi circonferenzialmente lungo il corso delle fibre del nervo ottico entro i 30 gradi centrali, può presentarsi a seguito di lesioni del disco ottico o nel glaucoma. Uno scotoma cecocentrale si estende dalla fissazione alla macchia cieca ed è causato da una malattia del fascio papillo-maculare (porzione orbitale del nervo ottico). [\[10,](#page-71-10) [4\]](#page-71-1)

In figura [1.5](#page-20-1) sono riportati alcuni dei deficit campimetrici appena descritti e la loro relazione con la sede della lesione.

<span id="page-20-1"></span>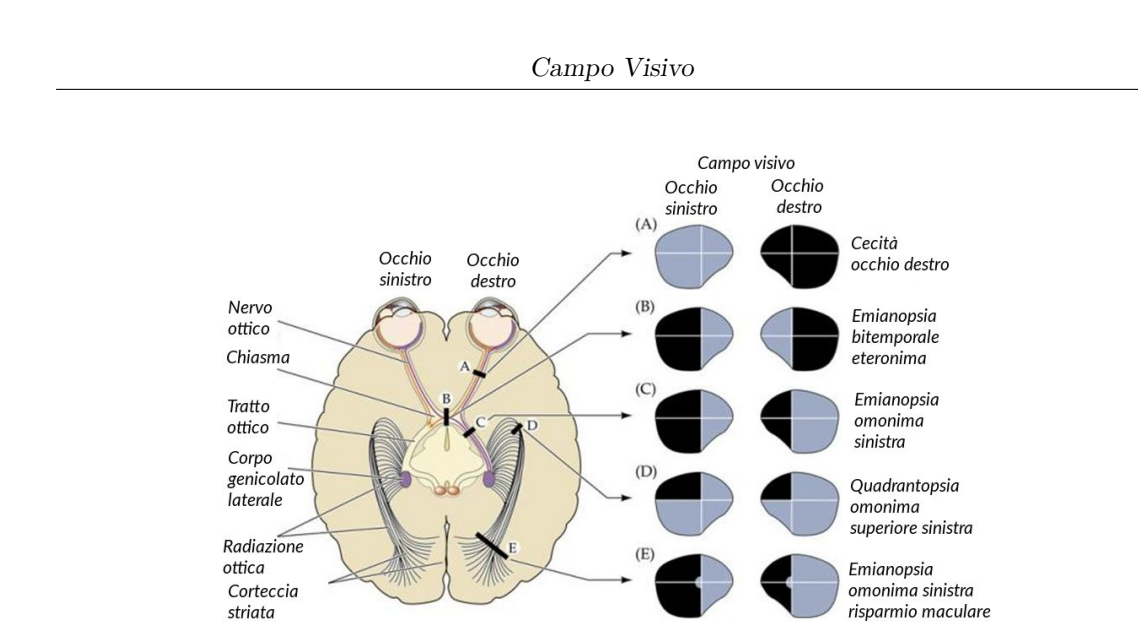

**Figura 1.5:** Relazione tra sede della lesione e deficit perimetrico. Le lettere da A a E indicano rispettivamente: A) Cecità in OD; B) Emianopsia bitemporale eteronima; C) Emianopsia omonima sinistra; D) Quadrantopsia omonima superiore sinistra; E) Emianopsia omonima sinistra con risparmio maculare.[\[2\]](#page-71-0)

### <span id="page-20-0"></span>**1.4 Perimetria**

La perimetria è la tecnica utilizzata per misurare l'estensione del campo visivo, valutando la sensibilità del sistema visivo agli stimoli presentati all'interno del campo visivo. Quando gli stimoli vengono presentati su una superficie piana, la tecnica viene talvolta definita campimetria [\[11\]](#page-71-11). Tutti i perimetri misurano la sensibilità retinica agli stimoli, che è correlata alla soglia luminosa. Nello specifico, una soglia luminosa alta identifica una sensibilità ridotta. La soglia luminosa rappresenta il valore di luminanza a partire dal quale uno stimolo è visibile e al di sotto del quale non lo è più. Mentre, la luminanza è definita come il rapporto tra l'intensità luminosa emessa da una sorgente e l'area apparente della superficie emittente, la sua unità di misura è *cd/m*<sup>2</sup> , ma viene spesso utilizzato l'*apostillb (asb)*, definito come:

$$
1 \, asb = \frac{1}{\pi} \, cd/m^2 \tag{1.1}
$$

In perimetria, l'intensità degli stimoli per la valutazione del campo visivo è espressa in *decibel (dB)* pari a 1/10 di un'unità logaritmica. Di conseguenza, le variazioni di sensibilità vengono rilevate come mostrato nella tabella [1.1:](#page-21-0)

<span id="page-21-0"></span>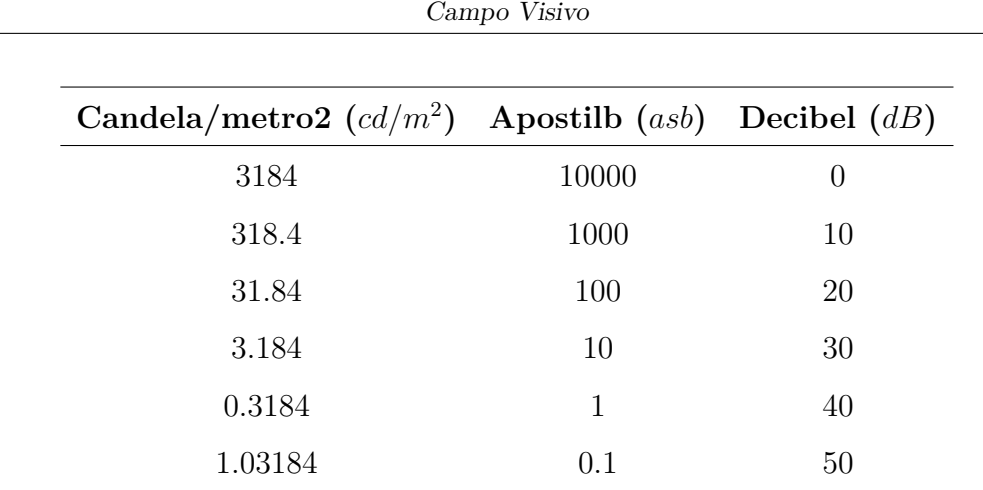

**Tabella 1.1:** Variazioni di sensibilità luminosa in termini di candela/metro2, Apostilb e decibel.

Le soglie luminose si distinguono in soglia assoluta e differenziale. La soglia assoluta viene determinata partendo dall'oscurità assoluta e presentando uno stimolo di luminanza gradualmente crescente fino alla percezione. La soglia differenziale o relativa parte da una determinata luminanza dello sfondo su cui viene presentato lo stimolo ed è quella che viene generalmente ricercata nell'esame del campo visivo. I fattori che influenzano la misurazione delle soglie del campo visivo sono:

- la luminanza dello sfondo, definita in *asb*;
- la luminanza dello stimolo, definita in *asb*;
- la superficie dello stimolo, definita in *mm*<sup>2</sup> ;
- il tempo di presentazione dello stimolo, definito in *ms*;
- il movimento dello stimolo in termini di velocità, definita in *gradi al secondo (°/s)*.

La valutazione può essere eseguita attraverso diversi metodi. Attualmente, la perimetria automatizzata standard è la forma più comune di test del campo visivo. Una modalità poco precisa è quella che viene effettuata ponendo davanti al paziente, nelle diverse zone del campo visivo, le dita dell'esaminatore o un oggetto colorato e chiedendogli di contare le dita che vede o di segnalare quando percepisce l'oggetto. Un'altra strategia è lo schermo tangente, il quale analizza solo i 30 gradi centrali di campo visivo. È uno schermo scuro di 1-2 metri di diametro, nel quale vengono presentate delle mire bianche o colorate e di dimensioni differenti. Il perimetro ad arco, invece, consente di analizzare anche la periferia e non solo la zona centrale del campo visivo. Purtroppo, però tale strumento non consente di avere una luminosità costante dello sfondo, rendendo l'esame non riproducibile [\[8\]](#page-71-3). La perimetria

manuale di Goldmann e quella automatizzata permettono un rilevamento dei difetti della funzione visiva più sensibile e riproducibile. La perimetria automatizzata ha permesso, inoltre, di eliminare la dipendenza dall'operatore presente nella perimetria manuale, riducendo la variabilità inter-operatore. Le dimensioni, la luminosità e il colore dello stimolo sono modificabili ed è possibile svolgere sia esami di perimetria statica, in cui lo stimolo è stazionario, sia esami di perimetria cinetica in cui lo stimolo è in movimento.

### <span id="page-22-0"></span>**1.4.1 Perimetria statica e cinetica**

Gli stimoli presentati possono essere suddivisi in statici o cinetici.

#### • **Perimetria statica**

La perimetria statica analizza la soglia luminosa, presentando una serie di stimoli stazionari di dimensione fissa in punti definiti del campo visivo. La proiezione degli stimoli avviene con una determinata intermittenza, tipicamente 2 s e un determinato tempo di esposizione, generalmente variabile tra 0.2-1 s [\[12\]](#page-71-4). La sensibilità luminosa in ciascun punto viene valutata aumentando progressivamente l'intensità luminosa dello stimolo, fino a renderlo visibile. Il paziente premendo un pulsante segnala la percezione dello stimolo appena questo viene rilevato. Gli stimoli presentati per periodi di tempo più lunghi possono essere rilevati più facilmente grazie al risultato della somma temporale delle informazioni [\[13\]](#page-72-5). Nella perimetria statica, quindi, l'unico parametro che varia è la luminanza dello stimolo, che viene progressivamente aumentata fino a raggiungere la percezione visiva. I risultati sono rappresentati con mappe in scala di grigi, dove il nero rappresenta la minima sensibilità luminosa. Possono anche essere utilizzate delle mappe numeriche che riportano i valori di sensibilità in ogni punto testato. La figura [1.6](#page-23-0) mostra un esempio di ciò che si ottiene tramite un test di perimetria statica. Questo tipo di perimetria consente di rilevare in maniera accurata piccole variazioni nelle soglie di sensibilità, per questo motivo è il metodo standard per il monitoraggio di malattie a progressione lenta come il glaucoma. Ad oggi il gold standard per i test statici è l'analizzatore di campo Humphrey (HFA).

<span id="page-23-0"></span>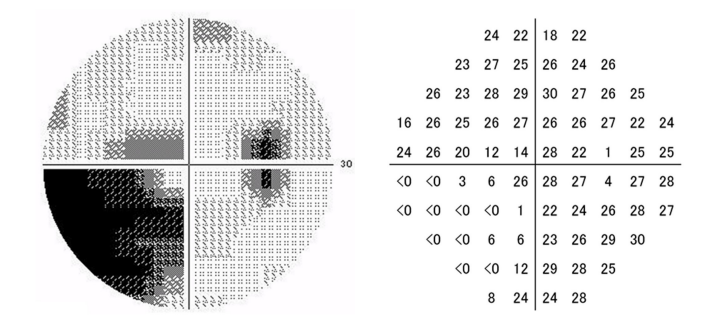

**Figura 1.6:** Rappresentazione di un campo visivo dell'occhio destro gravemente alterato ottenuto tramite l'esame di perimetria statica. A sinistra la mappa in scala di grigi rappresenta graficamente la profondità dei deficit rispetto al normale. A destra la mappa numerica indica i valori di sensibilità luminosa misurati.[\[14\]](#page-72-0)

#### • **Perimetria cinetica**

La perimetria cinetica è stata il primo metodo quantitativo per eseguire test del campo visivo. È una strategia molto valida per valutare il campo visivo periferico, nonostante presenta dei limiti nell'evidenziare piccoli cambiamenti nel tempo della funzione visiva e alterazioni funzionali lievi o precoci del campo visivo paracentrale, come nel caso del glaucoma. Si basa su stimoli che si spostano, all'interno del campo visivo, partendo da aree non visibili (sotto-soglia) verso aree visibili (sopra-soglia). La velocità di movimento dello stimolo è costante e tipicamente varia dai 2 °/s ai 10 °/s nei test di perimetria automatizzata [\[12\]](#page-71-4). Le traiettorie tracciate dagli stimoli sono definite "meridiani". Ogni stimolo è caratterizzato da due parametri: intensità luminosa e superficie.La combinazione di questi due parametri definisce un determinato livello di sensibilità luminosa. Come nella perimetria statica, quando il paziente percepisce lo stimolo, preme un pulsante per segnalarlo. Ogni stimolo, di luminanza e dimensione fisse, viene ripetuto lungo diversi meridiani a coprire l'intero campo visivo. Successivamente, i punti segnalati dal paziente lungo ciascun meridiano vengono collegati su un diagramma, creando così una curva di isosensibilità luminosa nota come isoptera. Aumentando l'intensità o la dimensione dello stimolo luminoso e ripetendo la procedura, si definisce un livello a minore sensibilità luminosa, ottenendo un'isoptera più ampia e periferica. Al contrario, diminuendo l'intensità o la dimensione si definisce un livello a maggiore sensibilità luminosa e un'isoptera più ristretta e centrale. Quindi, utilizzando stimoli con diversi valori di luminanza o di superficie si ottengono ispotere differenti, una concentrica all'altra, tanto più periferiche quanto più è grande o intenso lo stimolo. Riassumendo, nell'esame di perimetria cinetica, la luminanza e la superficie della mira sono costanti, mentre varia la posizione dello stimolo. La durata di un test cinetico risulta essere minore rispetto a quella di un test statico, per tale

motivo risulta preferibile in pazienti che hanno difficoltà a mantenere la fissazione e l'attenzione, come bambini e persone con deficit cognitivo o grave perdita del campo visivo. Per effettuare tale esame sono disponibili il perimetro manuale di Goldmann e l'analizzatore di campo Humphrey. In figura [1.7](#page-24-2) viene riportato un esempio di esame di perimetria cinetica effettuato con il perimetro manuale Goldmann e con l'Humphrey Field Analyzer.

<span id="page-24-2"></span>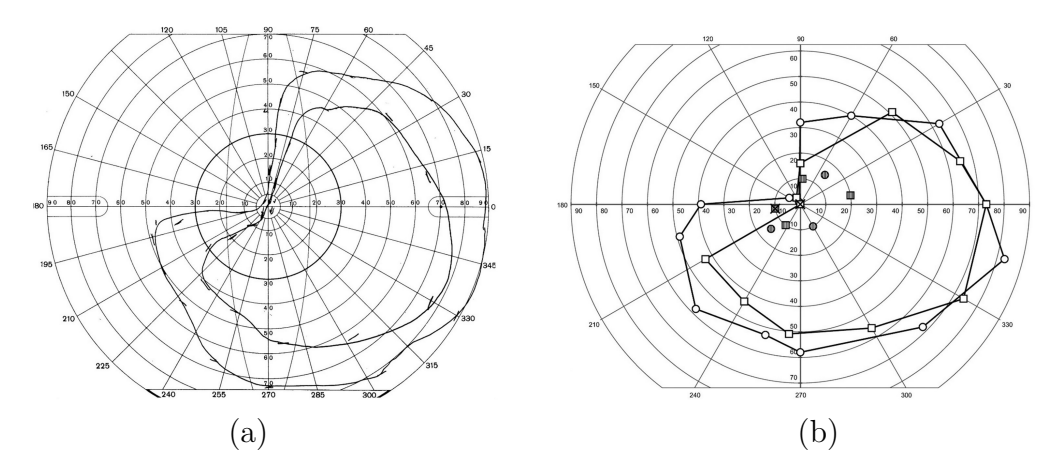

**Figura 1.7:** Risultato di un esame di perimetria cinetica dell'occhio destro. (a) Risultato ottenuto con il perimetro manuale di Goldmann. (b) Risultato ottenuto tramite Humphrey Field Analyzer, HFA 3.[\[15\]](#page-72-1)

## <span id="page-24-0"></span>**1.5 Strumenti**

I dispositivi più diffusi per la valutazione del campo visivo sono il perimetro manuale di Goldmann e l'Humphrey Field Analyzer. Entrambi identificano i difetti del campo visivo per scopi di screening, monitoraggio, diagnosi e trattamento di patologie oculari, come il glaucoma e le neuropatologie associate.

### <span id="page-24-1"></span>**1.5.1 Perimetro Goldmann**

Il perimetro manuale Goldmann, mostrato in figura [1.8,](#page-25-0) è stato introdotto dal medico Hans Goldmann nel 1945. Tale strumento consente di eseguire test di perimetria cinetica e richiede perimetristi esperti che mappino manualmente il campo visivo [\[3\]](#page-71-6). L'esame viene eseguito completamente al buio, il paziente è fatto sedere davanti allo strumento, appoggiando il mento e la fronte su dei supporti specifici. Viene valutato un occhio alla volta, occludendo l'occhio controlaterale con una garza. Gli stimoli luminosi vengono proiettati su una cupola emisferica di colore bianco opaco con indice di riflessione pari a 0.7, raggio pari a 30 *cm* e luminanza di 31.5 *asb*. La cupola presenta un braccio snodato che, comandato dall'esaminatore, proietta le mire luminose. Tali mire vengono poi riprodotte in maniera fedele sullo sfondo. Durante l'esame, al paziente viene chiesto di guardare il punto di fissazione situato al centro della cupola. Viene fornito un pulsante che il paziente deve premere ogni volta che percepisce uno stimolo luminoso. L'esaminatore è in grado di monitorare la direzione dello sguardo del paziente e verificare che rimanga fisso. Una volta terminato il primo occhio si ripete la procedura con il secondo.

<span id="page-25-0"></span>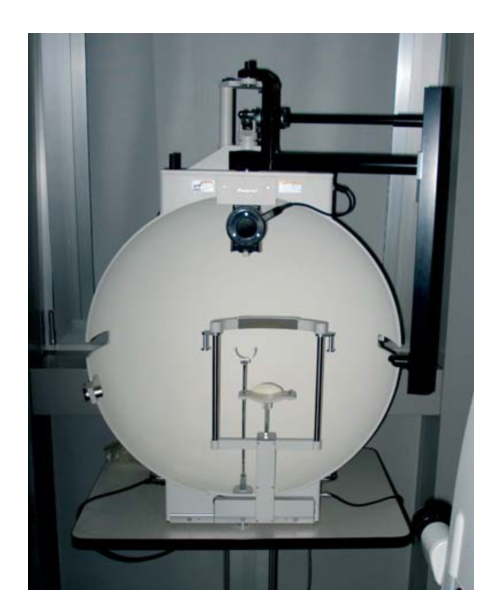

**Figura 1.8:** Perimetro manuale Goldmann.[\[8\]](#page-71-3)

Gli stimoli luminosi hanno intensità e dimensione variabili. Essi si muovono in direzione centripeta, dalla periferia verso la mira di fissazione, lungo i meridiani, per coprire l'intero campo visivo. Si hanno a disposizione 6 dimensioni differenti indicate dai numeri romani e 4 intensità luminose indicate dai numeri arabi, come mostrato nella tabella [1.2.](#page-26-1) Ogni stimolo luminoso è identificato mediante una sequenza composta da un numero romano e un numero arabo e viene chiamato "mira". Una mira varia dalla precedente in termini di luminanza con un fattore di 5 dB. Per il fenomeno della sommazione spaziale, due stimoli che differiscono per luminanza e superficie, ma che presentano la stessa somma fra i rispettivi numeri arabi e romani, consentono nei soggetti sani di disegnare isoptere identiche. Quindi, prendendo uno stimolo con una specifica luminosità e dimensione, aumentando di uno la luminanza e diminuendo di uno la dimensione o viceversa, si ottiene la stessa mira  $(V/1 =$ IV/2 = III/3 = II/4). Generalmente, ogni isoptera viene determinata da almeno 16 punti, mentre per la macchia cieca solitamente si utilizzano 8 traiettorie in direzione centrifuga. Le mire solitamente adottate con il perimetro di Goldmann sono: V/4, I/4, I/3, I/2 e I/1. L'esaminatore, man mano che l'esame va avanti, riporta su

un grafico i punti in cui lo stimolo è stato percepito dal paziente e al termine dell'esame collega tutti i punti ottenendo le curve di isosensibilità o isoptere. Pur essendo un test utile per valutare il campo visivo e diagnosticare alcune condizioni oculari, il perimetro di Goldmann presenta dei limiti. In particolare, l'utilizzo del dispositivo implica la necessità di un perimetrista esperto nell'esecuzione del test e nel controllo della direzione e della velocità di movimento dello stimolo. Pertanto, i test sono difficili da standardizzare e risentono della variabilità inter-operatore. Inoltre, siccome l'operatore deve segnare manualmente tutti i punti in cui il paziente vede lo stimolo, tale strumento non tiene conto tempo di reazione del paziente e dell'esaminatore [\[3,](#page-71-6) [15\]](#page-72-1).

<span id="page-26-1"></span>

|                        | Superficie $(mm^2)$ |
|------------------------|---------------------|
| $\bf V$                | 64                  |
| IV                     | 16                  |
| ш                      | 4                   |
| $\mathbf{I}\mathbf{I}$ | 1                   |
| Ι                      | 1/4                 |
| 0                      | 1/16                |
|                        | (a)                 |
|                        | Luminanza (asb)     |
| 4                      | 1000                |
| 3                      | 315                 |
| $\overline{2}$         | 100                 |
| $\mathbf 1$            | 31.5                |
|                        | (b)                 |

**Tabella 1.2:** (a) Superficie e (b) luminosità degli stimoli disponibili nel perimetro Goldmann.

### <span id="page-26-0"></span>**1.5.2 Analizzatore di campo Humphrey**

L'analizzatore di campo visivo Humphrey (Humphrey Field Analyzer, HFA, figura [1.9\)](#page-27-0), della società Carl Zeiss Meditec, è stato introdotto come successore del perimetro manuale Goldmann, offrendo un metodo più standardizzato e riproducibile, <span id="page-27-0"></span>grazie all'automatizzazione del sistema e ad un minor coinvolgimento del personale.

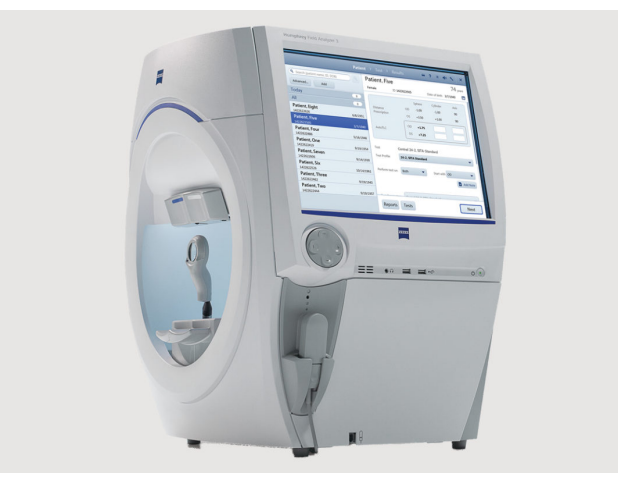

**Figura 1.9:** Analizzatore di campo Humphrey, modello HFA3.[\[12\]](#page-71-4)

Come con il perimetro Goldmann, l'esame deve essere effettuato in una stanza buia, valutando un occhio alla volta e occludendo l'altro. Il paziente viene fatto sedere davanti al dispositivo, posizionando correttamente il mento e la fronte su delle basi di appoggio. Viene fornito un pulsante di risposta da premere ogni volta che uno stimolo luminoso viene percepito. Prima dell'inizio del test, l'operatore sposta la mentoniera per allineare l'occhio al centro del reticolo di mira, presente nel display, il quale consente di monitorare la pupilla del paziente durante tutto il test e di registrare eventuali perdite di fissazione. Al paziente è chiesto di guardare costantemente la mira di fissazione al centro della cupola bianca. L'HFA consente di effettuare sia esami di perimetria cinetica che statica; quindi, gli stimoli possono essere sia in movimento che stazionari (on-off). L'intensità luminosa degli stimoli può variare in un intervallo compreso tra 0,08 e 10.000 *asb*, tale intensità può essere riportata in decibel (*dB*) di attenuazione, da 0 *dB* (stimolo più luminoso, non attenuato) a 51 *dB* (stimolo più debole, massimamente attenuato). Se il paziente non è in grado di vedere nemmeno lo stimolo più luminoso e non attenuato, viene segnalato come <0 *dB*. [\[3\]](#page-71-6) Per l'esecuzione di un test cinetico è possibile utilizzare massimo 10 differenti tipi di stimoli per ogni esame. La tipologia di stimolo è identificata dalla dimensione e dall'intensità, i cui valori, riportati in tabella [1.2,](#page-26-1) sono quelli utilizzati nel perimetro Goldmann. È possibile settare diverse velocità, espresse in gradi al secondo (*°/sec*), alla quale lo stimolo si sposta lungo i meridiani. Il range di valori varia tra 2 *°/s* e 10 *°/s*, generalmente viene impostato un valore di 5 *°/s* per indagare le diverse aree del campo visivo e un valore di 2 *°/s* per la macchia cieca. [\[12\]](#page-71-4) Le risposte vengono riportate in tempo reale nel display, visualizzabile dall'operatore. Nel caso cinetico, al completamento di tre o più punti con gli stessi parametri di stimolo, vengono elaborate automaticamente le isoptere.

### <span id="page-28-0"></span>**1.5.3 Limiti strumenti attuali**

I perimetri attuali, come il Goldmann e l'Humphrey, sono strumenti accurati e ad oggi più utilizzati, ma presentano una serie di limiti intrinseci, tra i quali:

- **dimensioni e portabilità**: questi strumenti sono ingombranti e non portatili, ciò ne limita l'uso in ambienti diversi da quelli clinici o ospedalieri.
- **costo elevato**: sono costosi sia per l'acquisto sia per il mantenimento, il che rende difficile l'accesso per alcune strutture con risorse limitate;
- **tempo richiesto**: l'esame perimetrico con strumenti standard può richiedere molto tempo e la distrazione del paziente può influenzare la qualità dei dati raccolti;
- **occlusione oculare**: per effettuare il test monoculare è necessario bendare l'occhio non esaminato, il che può creare disagio al paziente e aumentare i tempi d'esame;
- **stanza buia**: per una valutazione accurata è necessario svolgere l'esame al buio al fine di ridurre le possibili interferenze luminose;
- **soggettività**: il risultato dell'esame può essere influenzato dalla soggettività del paziente, poiché si basa sulla risposta del paziente alla percezione di luci mobili nel campo visivo. La collaborazione del paziente è fondamentale per ottenere risultati affidabili;
- **non adatto a tutti i pazienti**: i pazienti con condizioni fisiche particolari possono riscontrare difficoltà o disagi nel tentativo di adattarsi fisicamente ai dispositivi durante il test. Infatti, per alcuni pazienti debilitati, claustrofobici, malati o anziani risulta scomodo e stressante mantenere la posizione eretta e la testa ferma e appoggiata agli appositi supporti per un tempo prolungato. Inoltre, non è possibile utilizzare questi dispositivi su pazienti che non hanno la possibilità di mantenere il tronco e il collo in posizione eretta[\[16\]](#page-72-6).

Per tale ragione, nel contesto di questo progetto di tesi, è stato ideato un dispositivo di realtà virtuale per la valutazione del campo visivo, mirato a superare alcune delle limitazioni riscontrate nelle strumentazioni standard presenti negli ambienti ospedalieri.

# <span id="page-29-0"></span>**Capitolo 2 Realtà Virtuale**

# <span id="page-29-1"></span>**2.1 Cos'è la realtà virtuale**

La realtà virtuale, insieme alla realtà aumentata e alla realtà mista, fa parte della tecnologia definita come "realtà estesa" (dall'inglese Extended Reality, XR). Quest'ultima combina ambienti reali e virtuali per creare nuovi livelli di interazione e coinvolgimento degli utenti [\[17\]](#page-72-7). Queste categorie di XR si distinguono per il grado di immersione e di interazione con la realtà sviluppata. L'immersione determina il coinvolgimento dell'utente nell'ambiente virtuale e l'isolamento dal mondo fisico. D'altra parte, l'interazione misura i gradi di libertà con cui gli utenti possono modificare il contenuto dell'ambiente virtuale.

### • **Realtà aumentata**

La realtà aumentata, dall'inglese Augmented Reality (AR), aggiunge informazioni digitali al mondo reale. L'utente non è completamente isolato dall'ambiente fisico circostante, ma ne resta consapevole. Nella pratica, oggetti virtuali o ologrammi vengono aggiunti all'ambiente reale attraverso dispositivi come smartphone, tablet, Head-Mounted Display (HMD), etc. Esempi di applicazione includono i dispositivi per il parcheggio delle automobili, che forniscono le indicazioni per assistere nel corretto posizionamento del veicolo oppure le applicazioni mediche che sovrappongono in tempo reale immagini reali a quelle virtuali al fine di supportare i medici negli interventi chirurgici.

### • **Realtà mista**

La realtà mista, dall'inglese Mixed Reality (MR), fonde elementi simulati e reali per creare un nuovo ambiente, in cui gli utenti possono interagire in tempo reale. In questa esperienza, viene mantenuta una parziale percezione dell'ambiente fisico circostante. Un esempio sono i simulatori di volo utilizzati a fini formativi, dove

vengono combinati elementi virtuali con la cabina di pilotaggio reale, offrendo un'esperienza realistica di volo. Un altro esempio è rappresentato dal dispositivo Hololens di Microsoft, che sovrappone oggetti digitali al mondo reale, consentendo agli utenti di interagire con essi in modo naturale.[\[17\]](#page-72-7)

### • **Realtà virtuale**

La realtà virtuale, dall'inglese Virtual Reality (VR), è un ambiente digitale completamente immersivo che sostituisce il mondo reale, permettendo agli utenti di essere completamente isolati dall'ambiente fisico e immersi in un ambiente virtuale. Questo livello di immersione è possibile grazie a dispositivi come gli Head Mounted display, HDM, che offrono un'esperienza coinvolgente e credibile. Un esempio sono le piattaforme per le attività di formazione a distanza, dove gli utenti possono partecipare a simulazioni realistiche e interattive senza la necessità di essere fisicamente presenti, migliorando così l'efficacia dell'apprendimento. [\[18\]](#page-72-8)

Per sviluppare un ambiente di realtà virtuale, sono essenziali dispositivi dedicati al tracciamento della posizione dell'utente e dispositivi di visualizzazione visiva degli elementi virtuali. Tra i dispositivi di visualizzazione più comuni troviamo:

• **Desktop VR**: si tratta di un sistema che utilizza un desktop o un laptop per fornire esperienze di realtà virtuale (figura [2.1\)](#page-30-0). L'interazione avviene tramite mouse, tastiera e joysticks. Tuttavia, l'immersione è limitata, l'utente rimane connesso con l'ambiente reale, in quanto il monitor funge da piccola finestra del mondo virtuale.

<span id="page-30-0"></span>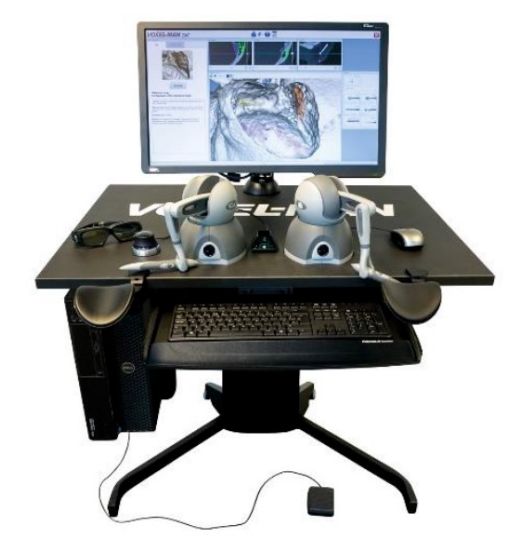

**Figura 2.1:** Esempio di postazione Desktop VR.[\[19\]](#page-72-2)

• **CAVE (Cave Automatic Virtual Environment)**: si tratta di un ambiente composto da pareti, soffitto e pavimento su cui vengono proiettate immagini stereoscopiche (figura [2.2\)](#page-31-0). Gli utenti possono muoversi all'interno di tale ambiente indossando visori VR o altri dispositivi per percepire la tridimensionalità. Offrono la possibilità di fare un'esperienza condivisa con un gruppo di persone, ma richiedono molto spazio a differenza degli altri dispositivi VR e sono sistemi molto costosi.

<span id="page-31-0"></span>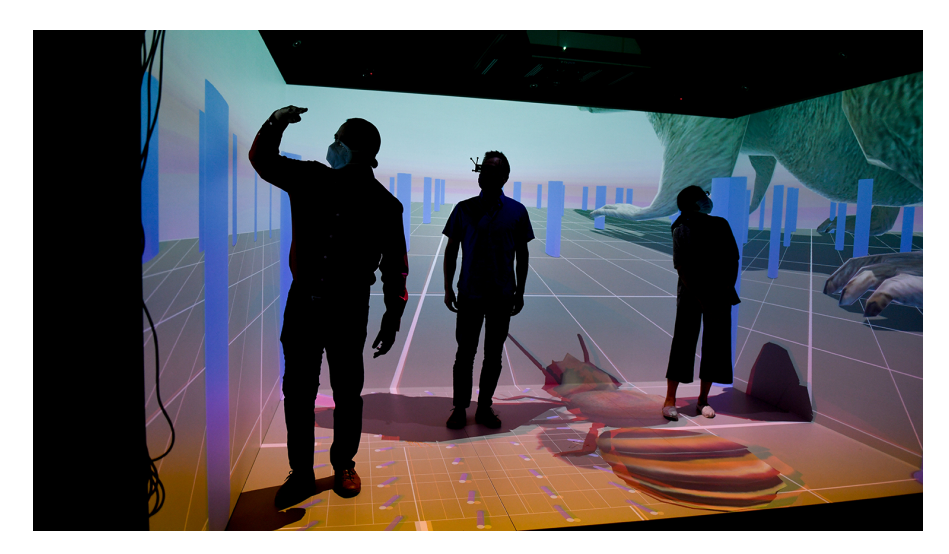

**Figura 2.2:** Esempio di CAVE.[\[20\]](#page-72-3)

• **Head Mounted Display (HMD)**: si tratta di un dispositivo montato sulla testa che permette di ottenere un elevato grado di immersione e un coinvolgimento totale. È composto da uno casco montato sulla testa con un display per ogni occhio per la proiezione della scena virtuale e dei controller per l'interazione (figura [2.3\)](#page-32-1). Gli HDM possono essere ulteriormente integrati con auricolari e guanti; possono essere collegati al computer, che crea e gestisce l'ambiente virtuale o funzionare in maniera indipendente. I visori VR sono i dispositivi HMD più diffusi per le applicazioni di realtà virtuale. Essi forniscono visualizzazioni stereoscopiche di una scena, ovvero una coppia di immagini una per ciascun occhio. Questa tecnologia offre agli utenti un livello di immersione profondo nell'ambientie virtuale. Sono disponibili anche i visori VR per smartphone, i quali permettono agli utenti di inserire il proprio smartphone al loro interno, utilizzando lo schermo del telefono come display di realtà virtuale.[\[21,](#page-72-9) [22\]](#page-72-10)

<span id="page-32-1"></span>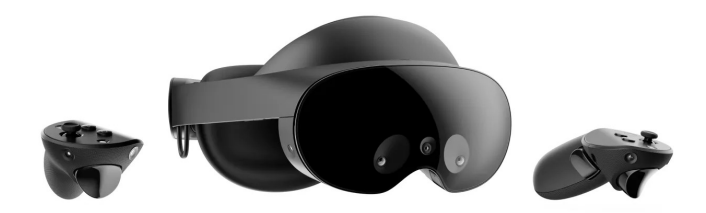

**Figura 2.3:** Esempio di HMD.[\[23\]](#page-72-4)

La Realtà Virtuale è, inoltre, suddivisibile in immersiva e non immersiva. Nella modalità immersiva, l'utente è completamente isolato dal proprio ambiente fisico e trasportato in un'esperienza alternativa; richiede l'uso di dispositivi VR come gli HMD. Al contrario, nella modalità non immersiva, l'ambiente digitale creato ha un impatto emotivo limitato sul soggetto, il quale conserva la consapevolezza e il controllo del proprio ambiente reale. In questo caso, non è necessario l'utilizzo di dispositivi HMD, ma è possibile fruire dell'esperienza utilizzando computer, smartphone o tablet [\[24\]](#page-72-11).

In questo studio si è scelto di sviluppare un sistema di realtà virtuale immersivo atto a simulare l'esame di perimetria cinetica effettuato con l'Humphrey Field Analyzer. Per tale scopo è stato utilizzato il visore Meta Quest 2 di Meta Platforms Technologies.

# <span id="page-32-0"></span>**2.2 Realtà virtuale in medicina**

La tecnologia VR sta diventando sempre più disponibile. Le prime applicazioni di VR riguardavano principalmente l'intrattenimento, ora si sono ampliate includendo più settori, tra cui la sanità. In medicina, la VR è impiegata per molteplici scopi tra cui:

• **formazione medica**: la realtà virtuale (VR) può rivoluzionare l'apprendimento medico offrendo l'esplorazione dettagliata di organi umani in modi inaccessibili con altri mezzi, inclusa la dissezione, ormai in disuso. L'interazione con oggetti virtuali, il più simili possibili alle controparti reali, consente una comprensione più accurata delle strutture anatomiche. Attraverso simulatori VR, studenti, medici e professionisti possono acquisire competenze chirurgiche eseguendo procedure complesse e imparando nuove manovre, senza il rischio di commettere errori. [\[25\]](#page-72-12) Quindi, l'uso della VR nella formazione chirurgica

permette ripetizioni multiple di compiti clinici complessi, riducendo i vincoli finanziari ed etici e migliorando la sicurezza del paziente [\[21\]](#page-72-9).

• **riabilitazione/terapia**: la realtà virtuale in ambito riabilitativo e terapeutico offre numerosi vantaggi, tra cui la possibilità di personalizzare il trattamento, coinvolgere attivamente i pazienti, fornire feedback in tempo reale, effettuare più ripetizioni dei task riabilitativi, favorendo così il potenziamento delle capacità motorie e cognitive dei pazienti. Gli ambienti virtuali diversificati offrono stimoli vari, contribuendo a una riabilitazione più completa. Inoltre, l'utilizzo della VR può ridurre i costi di formazione e supervisione medica del personale, consentendo un'esercitazione autonoma a domicilio, senza la necessità di doversi spostare per raggiungere centri clinici specializzati. [\[26\]](#page-73-2) Questa tecnologia può apportare benefici ai pazienti con particolari condizioni di salute mentale come ansia, stress, depressione, disturbi alimentari, disturbi da stress post-traumatico. È possibile riprodurre ambienti sicuri dove rilassarsi e meditare o ricreare contesti reali in cui vengono presentate difficoltà psicologiche. In questo ultimo caso, gli individui affrontano le situazioni problematiche in maniera più facile, in quanto i soggetti sono consapevoli che l'ambiente non è reale, ma le loro menti e i loro corpi si comportano come se lo fosse; inoltre, situazioni difficili da ricreare nella vita reale possono essere facilmente simulate con la VR [\[27\]](#page-73-3). Tutto ciò consente di provare nuove strategie terapeutiche, nelle quali gli individui possono affrontare ripetutamente le loro situazioni problematiche e imparare come superare le difficoltà, attraverso trattamenti psicologici basati sull'evidenza.

In generale, la presenza della VR nella medicina può rendere più semplice per il personale sanitario personalizzare il trattamento fornito, adattandolo al paziente, invece di richiedere ai pazienti stessi di conformarsi agli strumenti analogici presenti nelle strutture sanitarie. Il miglioramento del comfort e del coinvolgimento del paziente, forniti dalla VR, possono portare a risultati più affidabili e a una maggiore soddisfazione del paziente [\[28\]](#page-73-1). Mentre, la portabilità può contribuire ad aumentare l'efficienza delle pratiche mediche, rendendo possibile la valutazione simultanea di più soggetti, la riduzione dei tempi di attesa e la possibilità di offrire servizi a domicilio. Kalron A. et al [\[29\]](#page-73-4), nel loro studio, hanno valutato la sicurezza e la fattibilità del software XRHealth, integrato nel visore VR Oculus Rift, per pazienti affetti da sclerosi multipla (SM) con disfunzione motoria degli arti superiori. Per tali pazienti, la terapia fisica è fondamentale per mantenere il movimento, la salute mentale e la capacità di essere autosufficienti. Durante lo studio, 30 pazienti di età compresa tra i 20 e gli 80 anni affetti da SM hanno partecipato ad una sessione di 45 minuti di esperienze motorie, cognitive e mentali sotto forma di giochi ed esercizi. I risultati hanno dimostrato che tale sistema è fattibile, sicuro e coinvolgente e ha il potenziale per migliorare la funzionalità degli arti superiori nei pazienti con SM.

# <span id="page-34-0"></span>**2.3 Realtà virtuale e oftalmologia**

L'oftalmologia è un campo della medicina che ben si presta all'implementazione della tecnologia VR/AR, sia per quanto concerne i test diagnostici che possono essere resi efficienti e portatili, sia per lo sviluppo di strumenti di formazione, di terapia e di riabilitazione, come ad esempio i simulatori VR. Eyesi (VRmagic, Mannheim, Germania) e MicroVisTouch (ImmersiveTouch, Chicago, Illinois) sono simulatori VR già comunemente utilizzati come strumenti di formazione per le procedure microchirurgiche [\[30\]](#page-73-5). Wilson et al [\[31\]](#page-73-0) nel loro studio hanno descritto un dispositivo di formazione VR composto da uno smartphone e un visore VR (figura [2.4\)](#page-34-1) per supportare l'apprendimento nella formazione clinica. L'applicazione, attualmente utilizzata nell'insegnamento clinico presso il Birmingham City Hospital nel Regno Unito, fornisce istruzioni dettagliate sull'esecuzione di procedure di esame della retina e sulla pratica del test del riflesso rosso, fondamentale per il rilevamento precoce di patologie e deficit visivi nei neonati e nei bambini. La valutazione di tale applicazione è stata condotta su un campione di 15 studenti del quarto anno di medicina, i quali hanno ritenuto che l'applicazione migliorasse la comprensione delle pratiche oftalmologiche (n=14), la capacità di identificare i punti principali nell'occhio (n=14) ed eventuali anomalie (n=15). Questo studio dimostra che un sistema di formazione di realtà virtuale può efficacemente simulare i processi necessari per eseguire gli esami oculistici, contribuendo così a migliorare la comprensione dell'oftalmologia.

<span id="page-34-1"></span>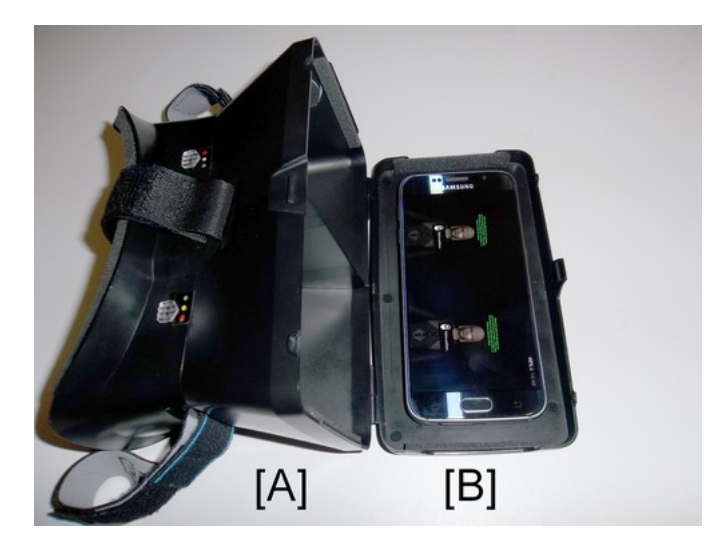

**Figura 2.4:** Visore VR RITECH II (A), contenente lo smartphone (B) che mostra la vista stereoscopica dell'avatar per il riflesso rosso [\[31\]](#page-73-0).

Oltre alla formazione, la VR nel campo oftalmologico può rivestire un ruolo importante anche nella diagnosi. I protocolli di esame del campo visivo sono cruciali

#### Realtà Virtuale

per diagnosticare diverse condizioni oculari. Tuttavia, spesso i pazienti manifestano disagio durante lo svolgimento dei test effettuati con la strumentazione standard, specialmente nel mantenere una posizione prolungata sullo sgabello con la testa appoggiata ai supporti e nel rimanere concentrati, fattori che possono influenzare la loro esperienza complessiva. Uno studio ha rilevato che i test diagnostici VF sono classificati come i peggiori in termini di popolarità [\[28\]](#page-73-1). Le tecnologie di VR possono rendere questi esami più adattabili e confortevoli per i pazienti. Ne consegue una maggiore soddisfazione del paziente, una possibile riduzione della durata dei test e risultati più affidabili. Il crescente interesse per la tecnologia VR nel campo medico, ha portato all'integrazione di visori VR nei test perimetrali statici e cinetici, abbattendo i limiti degli strumenti standard come l'analizzatore di campo Humphrey e il perimetro manuale Goldmann. Gli strumenti di VR non richiedono un ambiente di test fisso e hanno un costo ridotto rispetto ad altri metodi di test. Inoltre, non è richiesta l'occlusione dell'occhio non esaminato e non ci sono problemi con le interferenze della luce esterna, che può compromettere i risultati del test. Infatti, i test possono essere eseguiti in qualsiasi condizione di luce, grazie all'ambiente chiuso fornito dai visori VR. L'esame si può svolgere in qualunque posizione, in quanto la distanza tra occhi e display rimane costante durante tutto il test. Questo è particolarmente importante per pazienti sulla sedia a rotelle o allettati, per i quali il posizionamento richiesto dai dispositivi standard può risultare difficile o in alcuni casi impossibile. Infine, la portabilità di tali dispositivi può aumentare l'accessibilità a questi esami, soprattutto per pazienti che vivono in aree rurali scarsamente fornite, rendendo disponibile il monitoraggio a domicilio. Sono stati sviluppati diversi sistemi di perimetria basati su VR. Un esempio è la piattaforma VisuALL (Olleyes, Inc., Summit, NJ), approvata dalla Food and Drug Administration (FDA) statunitense, per la valutazione mobile e remota della funzione visiva. È composta da tre parti principali: un visore VisuALL, mostrato in figura [2.5,](#page-36-0) con cui il paziente interagisce; un cloud, dove vengono eseguiti tutti i processi di archiviazione e analisi, e una Web App, utilizzata da medici e tecnici per prescrivere, gestire e visualizzare i test. Tale piattaforma comprende diversi test di perimetria statica, corrispondenti al SITA Standard 10-2, 24-2 e 30-2 di HFA. Uno studio di validazione è stato condotto su 50 occhi di 25 soggetti sani e 52 occhi di 26 pazienti con uno stadio controllato di glaucoma lieve o moderato e i risultati sono stati confrontati con l'HFA. È emersa una correlazione significativa tra VisuALL e HFA, dimostrando le buone prestazioni diagnostiche del dispositivo. [\[28,](#page-73-1) [32\]](#page-73-6).
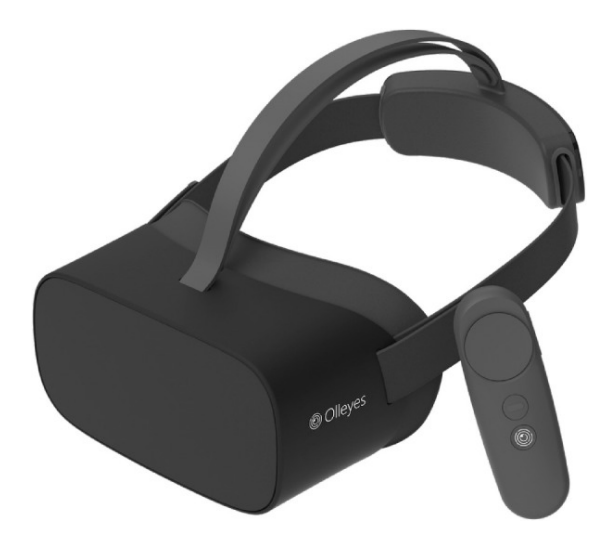

**Figura 2.5:** Visore VR VisuALL e controller con connessione Bluetooth [\[28\]](#page-73-0).

Altri studi hanno descritto l'uso di dispositivi VR progettati per diagnosticare i deficit del campo visivo, emulando le funzionalità e le prestazioni degli strumenti standard come l'Humphrey Field Analyzer [\[16,](#page-72-0) [14,](#page-72-1) [33,](#page-73-1) [34\]](#page-73-2). Tsapakis et al [\[16\]](#page-72-0) hanno introdotto un dispositivo di perimetria statica costituito da uno smartphone (Alcatel One Touch Pixi 4 8050D con display da 6 pollici) integrato all'interno di un visore VR per smartphone (Trust EXOS 3D VR). Un perimetro portatile innovativo montato sulla testa, denominato "IMO", è stato sviluppato e confrontato con HFA su pazienti affetti da glaucoma. Questo perimetro consente di effettuare test perimetrici statici standard con una postura confortevole per il paziente, senza la necessità di occludere l'occhio non esaminato, consentendo contemporaneamente il monitoraggio in tempo reale della posizione della pupilla. [\[14,](#page-72-1) [33\]](#page-73-1). Il dispositivo HMD "VirtualEye" (BioFormatix, San Diego, California) fornisce un test di soglia completo 24-2, con monitoraggio della pupilla. Presenta due modalità di test: risposta manuale (si utilizza un pulsante di risposta come con gli apparecchi standard) e risposta di presa visiva, a mani libere. Nella modalità di presa visiva, il tracker oculare viene utilizzato per acquisire le risposte agli stimoli luminosi, sfruttando la tendenza naturale a dirigere lo sguardo verso stimoli visivi nuovi, in movimento o transitorio [\[34\]](#page-73-2). Altri dispositivi HMD, quali Virtual Field (Brooklyn, NY), Virtual Eye (Virtual Vision, Miami, Florida) ed Easyfield VR (OCULUS, Arlington, Stati Uniti), sono stati certificati per la perimetria statica e consentono di eseguire test del campo visivo superando le limitazioni intrinseche dei dispositivi standard [\[35,](#page-73-3) [36,](#page-73-4) [37,](#page-74-0) [38\]](#page-74-1). Tutti gli studi clinici condotti su questi dispositivi HMD hanno evidenziato un elevato grado di soddisfazione da parte dei pazienti riguardo al comfort e alle prestazioni del dispositivo. In molti casi, i pazienti hanno manifestato una preferenza per i dispositivi HMD rispetto ai perimetri

stazionari standard. Inoltre, i risultati ottenuti sono risultati compatibili con il perimento HFA, con cui sono stati confrontati. In conclusione, l'uso dei dispositivi VR per l'analisi del campo visivo offre un'alternativa promettente e confortevole, con risultati soddisfacenti e confrontabili con i tradizionali strumenti diagnostici di oftalmologia. Tuttavia, la maggior parte degli studi presenti in letteratura, compresi quelli analizzati in questo capitolo, si è concentrata sullo sviluppo di piattaforme di realtà virtuale per l'esame di perimetria statica. Per tale motivo, in questo lavoro di tesi si è scelto di portare avanti uno studio su un dispositivo di realtà virtuale, che consenta di eseguire test di perimetria cinetica.

# **Capitolo 3 Materiali e Metodi**

Il dispositivo di realtà virtuale sviluppato consente di eseguire test di perimetria cinetica per la valutazione del campo visivo, emulando la strumentazione standard, come l'analizzatore di campo Humphrey. In questo studio pilota sono stati valutati 16 occhi di 9 soggetti con alterazioni del campo visivo (un soggetto presentava un'alterazione del campo visivo solo su un occhio, mentre un altro era monocolo). Ciascun paziente ha effettuato l'esame di perimetria cinetica sia con l'analizzatore di campo Humphrey sia con il visore VR, con una breve pausa tra un test e l'altro. L'esame si è svolto presso il reparto di oculistica dell'ospedale San Lazzaro di Torino in collaborazione con l'Università degli Studi di Torino. Il protocollo dello studio proposto è stato redatto in conformità con le "Norme di Buona Pratica Clinica dell'Unione Europea", in accordo con la dichiarazione di Helsinki.

## **3.1 Materiali**

L'hardware utilizzato comprende un visore VR, per la visualizzazione dello scenario di perimetria cinetica; un controller Touch, connesso tramite Bluetooth al visore VR e un computer portatile per l'acquisizione, l'elaborazione e il salvataggio dei dati. Il sistema si compone di:

- **applicazione software**: sviluppata su Unity, per la realizzazione dello scenario di realtà virtuale;
- **interfaccia grafica**: realizzata in Python, per l'inizializzazione del collegamento pc-visore, l'acquisizione l'elaborazione e il salvataggio dei risultati;
- **protocollo di trasmissione**: per l'invio di dati dal visore al computer tramite rete Wi-Fi.

#### **3.1.1 Dispositivo**

Meta Quest 2 di Meta Platforms, mostrato in figura [3.1,](#page-40-0) è il visore VR che si è utilizzato per sviluppare la piattaforma dove riprodurre l'esame di perimetria cinetica. Meta Quest 2 è fornito di processore Qualcomm Snapdragon XR2, il quale fornisce prestazioni di alto livello; di una RAM da 6 *GB* e di una memoria da 256 *GB*. Presenta un display LCD a commutazione rapida con risoluzione 1832x1920 per occhio e frequenze di aggiornamento di 60, 72, 90 *Hz*, ha un peso di 503 *gr* e dimensioni 191,5 *mm* x 102 *mm*. La distanza tra le due lenti può essere regolata in base alla distanza interpupillare del soggetto che indossa il dispositivo; sono disponibili 3 diverse impostazioni: 58, 63, 68 *mm*. Un inserto in poliuretano viene utilizzato per creare una barriera per impedire alla luce ambientale di entrare nel campo visivo e per fornire comfort e supporto all'utente. L'intero visore può essere disinfettato dopo ogni utilizzo. Sono presenti due controller, uno per ogni mano, che permettono l'interazione nell'ambiente virtuale e un distanziatore che consente l'utilizzo del dispositivo con gli occhiali, tale opzione è molto importante in questo studio, in quanto i soggetti con deficit visivi devono avere la possibilità di effettuare il test con la giusta correzione. Essendo un dispositivo all-in-all, è stato sviluppato per essere utilizzato in maniera autonoma, ma può essere utilizzato anche come software ed essere facilmente collegato ad un pc per una comunicazione e un trasferimento dati.

<span id="page-40-0"></span>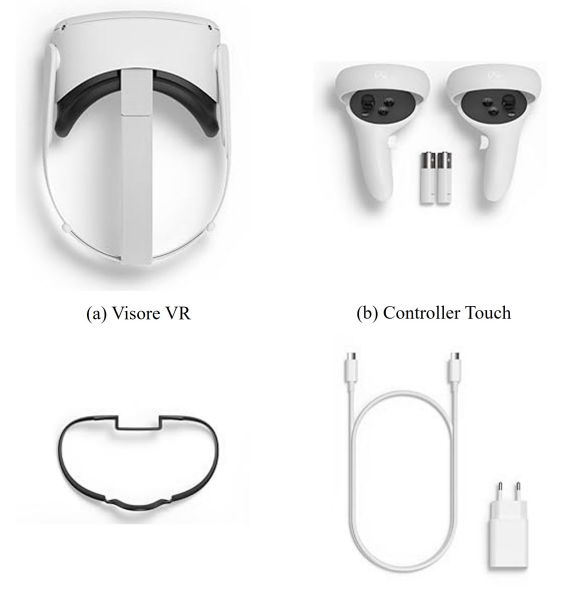

(c) Distanziatore per occhiali (d) Cavo di ricarica e alimentatore

**Figura 3.1:** a) Visore VR Meta Quest 2. b) Due controller Touch con connessione Bluetooth e 2 batterie AA. c) Distanziatore per occhiali. d) Alimentatore e cavo di ricarica.

#### **3.1.2 Applicazione software**

L'ambiente di VR è stato progettato e sviluppato tramite la piattaforma Unity di Unity Technologies. Gli script sono stati codificati in linguaggio C# in Visual Studio di Microsoft. Il linguaggio di programmazione C# è un linguaggio di programmazione orientato agli oggetti sviluppato da Microsoft, che può essere utilizzato per sviluppare applicazioni su diverse piattaforme, inclusi sistemi operativi Windows, macOS e Linux. Unity è un motore di gioco multipiattaforma utilizzato per creare videogiochi, simulazioni, visualizzazioni architettoniche e altre applicazioni interattive in 2D e 3D. Offre un ambiente di sviluppo integrato (IDE) che include strumenti per la progettazione, la programmazione, la grafica e la gestione delle risorse. Consente di creare e distribuire applicazioni su una larga gamma di piattaforme, tra cui PC, console di gioco, dispositivi mobili e dispositivi VR/AR. In ogni progetto Unity, è presente una o più "scene", che costituiscono l'ambiente virtuale in cui si svolge l'applicazione che si sta sviluppando. All'interno di una scena, gli elementi fondamentali sono definiti "*GameObject*". Un GameObject è un'entità di base che rappresenta qualsiasi oggetto all'interno del mondo virtuale, possono riprodurre personaggi, oggetti interattivi, luci e altro ancora. Il comportamento e l'aspetto di ciascun GameObject sono definiti attraverso l'uso di "Script" e "Component". Gli script, scritti in C#, possono gestire movimenti, interazioni, <span id="page-41-0"></span>animazioni. I component aggiungono caratteristiche e funzionalità ai GameObject a cui sono applicati. Una volta completato il progetto, l'applicazione può essere distribuita su dispositivi Android, incluso il visore Meta Quest 2, generando un file APK (Android App Package). Questo file consente agli utenti di installare ed eseguire l'applicazione sui propri dispositivi.

In questo studio, è stata sviluppata un'applicazione software di VR che ricreasse il medesimo test effettuato con il dispositivo Humphrey Field Analyzer 3 modello 850 (HFA 3), presente nel reparto oculistico dell'ospedale San Lazzaro di Torino. Tale strumento consente di effettuare esami cinetici personalizzati, scegliendo il tipo e il numero di stimoli, la velocità con cui essi si muovono e la dimensione del campo visivo. Sulla base delle specifiche tecniche del manuale dell'HFA 3 [\[12\]](#page-71-0), sono stati identificati i parametri necessari per replicare fedelmente le stesse condizioni nell'ambiente della Realtà Virtuale:

- Cupola emisferica
	- **–** raggio: 30 cm;
	- **–** colore: bianco opaco con indice di riflessione di 0.7;
	- **–** illuminazione: 31.5 asb;
	- **–** intervallo temporale massimo: 90°;
	- **–** dimensione campo visivo: 90°;
- Stimolo
	- **–** intensità massima: 10000 asb;
	- **–** durata continua per il test cinetico;
	- **–** colore: bianco (default);
	- **–** velocità di movimento preimpostata a 5°/s ma modificabile in un range da  $2^{\circ}/s$  a 10  $^{\circ}/s$ ;
- Mappa della macchia cieca
	- coordinate posizione:  $x = 15^{\circ}$  e  $y = -1^{\circ}$ ;
	- **–** raggio di scansione: 10°;
	- **–** velocità di movimento degli stimoli di 2°/s, con moto centrifugo a partire dal punto individuato dalle coordinate lungo un pattern a 4, 6 o 8 meridiani.

La scena Unity sviluppata si compone, quindi, di una cupola di forma emisferica di colore bianco, con intensità luminosa pari a 31.5 *asb* e raggio 30 *cm*. Al centro è posizionato un quadrato nero, che rappresenta la mira di fissazione, che il soggetto deve fissare durante tutta l'esecuzione del test cinetico (figura [3.2\)](#page-42-0). L'intensità luminosa della cupola e degli stimoli è stata misurata tramite fotometro applicato su entrambi gli schermi del visore. Le coordinate della macchia cieca sono state impostate secondo le coordinate standard anatomiche medie, che sono: x = 15 *°* e y = - 1 *°*. La velocità alla quale lo stimolo si sposta nella cupola di test è costante e pari a 5 *°/s*, mentre per la mappatura della macchia cieca e dello scotoma centrale è pari a 2 *°/s*. Le mire luminose hanno dimensione e intensità luminosa differente, in particolare quelle utilizzate in questo studio sono:

- **mira V/4**: superficie 64 *mm*<sup>2</sup> e luminanza 1000 *asb*, mira più grande e luminosa;
- **mira IV/1**: superficie 16 *mm*<sup>2</sup> , luminanza 31.5 *asb*, mira intermedia;
- **mira III/1**: superficie 4 *mm*<sup>2</sup> , luminanza 31.5 *asb*, mira più piccola e meno luminosa.

Ciascuno stimolo si muove in maniera centripeta, dalla periferia verso il centro, lungo traiettorie radiali, definite meridiani, indagando tutto il campo visivo. L'ordine con cui lo stimolo si sposta sui vari meridiani è casuale.

<span id="page-42-0"></span>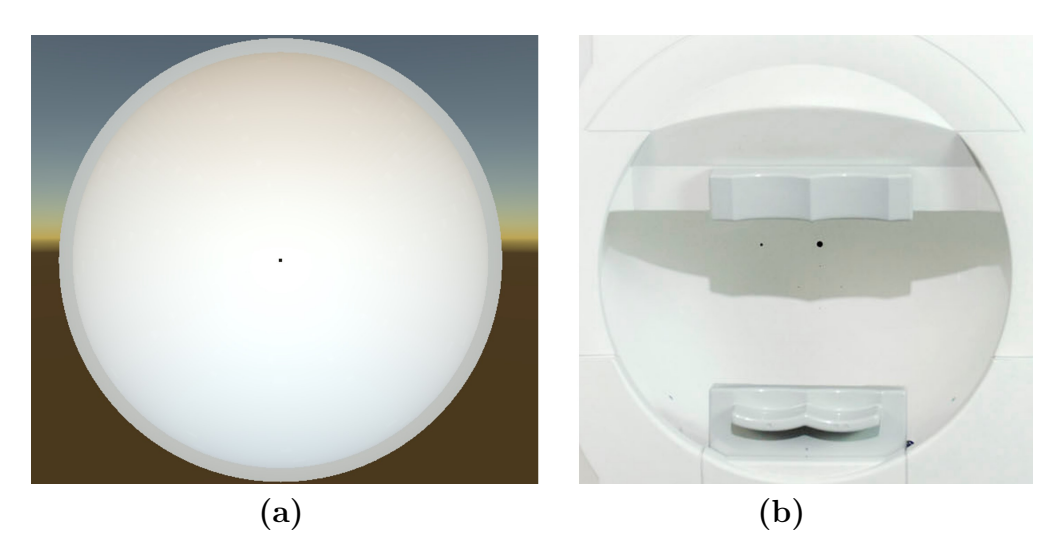

**Figura 3.2:** Confronto vista utente dall'analizzatore di campo Humphrey 3 (a) e dall'applicazione di realtà virtuale (b).

Sono stati sviluppati tre pattern di test per indagare il campo visivo: un esame completo; un esame rapido e un esame rapido con l'indagine dello scotoma centrale. Nel dettaglio:

• **Esame completo**: comprende 3 set di stimoli, il primo set include 24 stimoli con mira V/4, che si muovono su angoli che vanno da 0 a 360°, con intervalli di 15°, il secondo e il terzo set sono composti da 12 stimoli rispettivamente con mira IV/1 e III/1, che si muovono su angoli che vanno da 0 a 360°, con intervalli di 30°, anziché 15° come nel primo set. Subito dopo, viene indagata la macchia cieca con un set di 8 stimoli III/1, su angoli intervallati da 45°.

- **Esame rapido**: è composto da un solo set di 24 stimoli con mira V/4, che si muovono su angoli che vanno da 0 a 360°, con intervalli di 15° e da un set 8 stimoli V/4 su angoli che vanno da 0 a 360°, con intervalli di 45°, per la mappatura della macchia cieca.
- **Esame rapido con scotoma centrale**: segue un modello simile a quello dell'esame rapido, con l'aggiunta finale di un set di 8 stimoli con mira V/4, dedicato all'indagine dello scotoma centrale. Come per la mappa cieca, anche per lo scotoma centrale gli stimoli si muovono in maniera centrifuga, in questo caso però gli stimoli partono dal centro della cupola di test (coordinate x = 0°  $e y = 0^\circ$ ).

<span id="page-43-0"></span>Nella figura [3.3](#page-43-0) sono mostrate le traiettorie su cui si muovono gli stimoli.

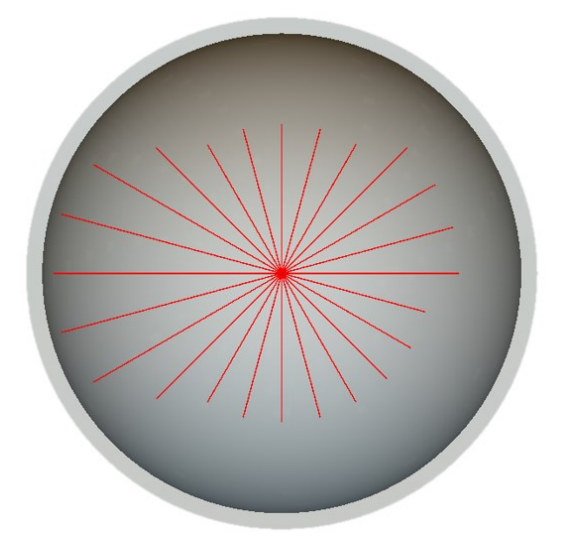

**Figura 3.3:** Vista frontale su Unity della cupola con le 24 traiettorie percorse dagli stimoli luminosi per l'esame dell'occhio sinistro.

Tutti i programmi sono stati progettati per eseguire esami binoculari; quindi, l'utente vede la cupola e la mira di fissazione da entrambi gli occhi, ma gli stimoli sono proiettati solo nel display dell'occhio esaminato. L'utente non è consapevole di quale occhio viene testato e non è necessaria l'occlusione con una benda. In figura [3.4](#page-44-0) viene mostrata la vista da ciascun occhio e la vista che percepisce l'utente.

<span id="page-44-0"></span>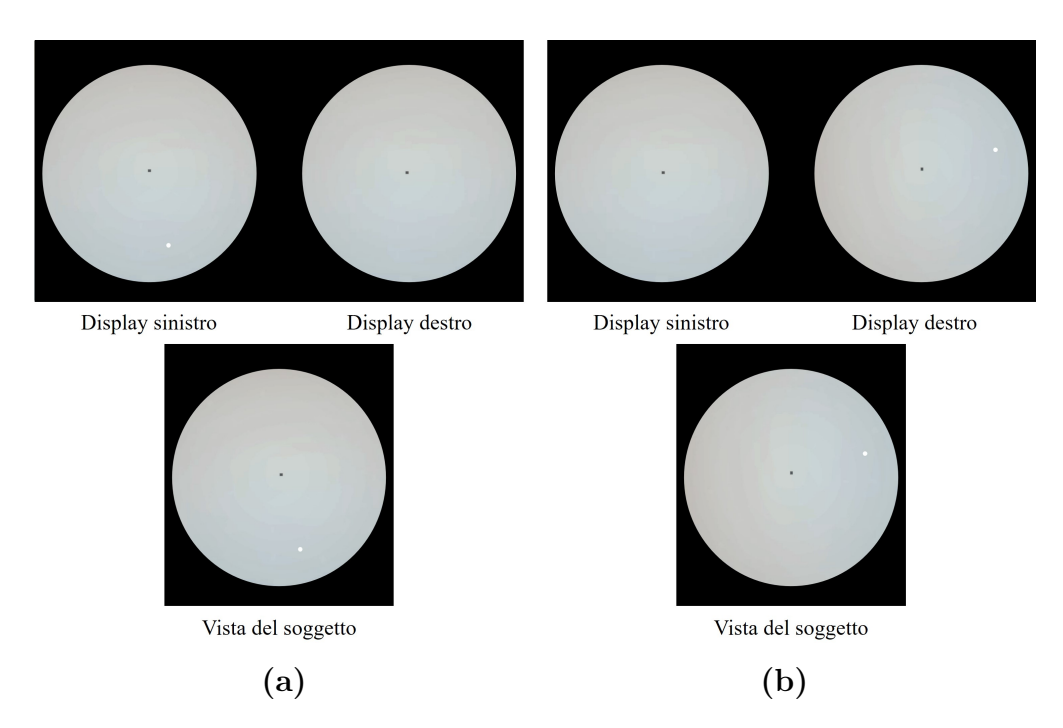

**Figura 3.4:** Presentazione dello stimolo sui due display del visore VR e vista del soggetto durante il test dell'occhio sinistro (a) e destro (b). Il soggetto non è consapevole di quale occhio viene esaminato.

Un ulteriore parametro che è stato configurato è stata la distanza tra la camera virtuale e la cupola al fine di replicare la visuale dell'utente con l'HFA 3. Questa configurazione è stata gestita attraverso il Game Object "Main Camera", il quale permette di regolare la prospettiva visiva dell'utente durante l'esecuzione della scena sviluppata. La Main Camera renderizza tutto ciò che si trova all'interno del cosiddetto "frustum di visione" (figura [3.5\)](#page-45-0), una figura geometrica con forma piramidale con il vertice troncato. La regolazione dei parametri della Main Camera determinano la dimensione e la forma di quest'area. Tra questi ci sono:

- **Near**: parametro che identifica il near clipping plane, che definisce la distanza minima sul piano xy entro cui gli oggetti sono resi nella scena. Garantisce una visualizzazione corretta degli oggetti, evitando problemi di artefatti visivi, come ad esempio il clipping. È espresso in valori percentuali rispetto alla massima distanza visibile dalla camera.
- **Field Of View (FOV)**: parametro che definisce l'ampiezza del campo visivo della camera virtuale, determinando quanto dell'ambiente virtuale è visibile dall'utente. Esprime l'angolo tra il piano di ritaglio vicino (near clipping plane), appena definito, e il piano di ritaglio lontano (far clipping plane),

distanza massima a cui gli oggetti vengono ripresi. È definito in gradi, valori alti di FOV consentono agli utenti di percepire un campo visivo più vasto, creando un'esperienza immersiva.

<span id="page-45-0"></span>Nella configurazione, i parametri FOV e Near della Main Camera sono stati impostati a 50 ° e 10 % rispettivamente. Queste impostazioni sono fondamentali per definire l'esperienza visiva all'interno dell'applicazione virtuale, fornendo agli utenti una visione ampia dell'ambiente e garantendo una resa visiva coerente e priva di artefatti. [\[39\]](#page-74-2)

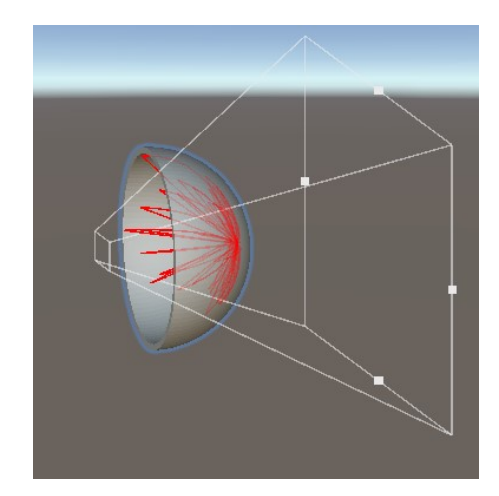

**Figura 3.5:** Frustum di visione, regione renderizzata dell'ambiente virtuale sviluppato.

#### **3.1.3 Interfaccia Grafica**

L'interfaccia grafica è la parte destinata all'operatore. È stata sviluppata in Python, un linguaggio di programmazione open-source ad alto livello orientato a oggetti e convertita in un file eseguibile, per essere poi avviato dall'operatore. Per la creazione dell'interfaccia grafica utente (GUI), è stata utilizzata la libreria *Tkinter*, la quale fornisce una serie di widget come bottoni, etichette, caselle di testo, che consentono di creare interfacce grafiche interattive. Mentre, per la gestione e l'analisi dei dati sono state utilizzate le librerie *numpy*, *math*, *pandas*; per rappresentare e salvare i risultati, le librerie *os* e *pathlib*. Infine, la libreria *socket* per stabilire la connessione e inviare dati tra server (pc) e client (visore Meta Quest 2). L'interfaccia grafica si presenta come mostrato in figura [3.6](#page-46-0) ed è la stessa per ciascuno dei 3 programmi di test sviluppati nel visore (esame completo, rapido e rapido con valutazione dello scotoma centrale). Da essa è possibile inserire i dati anagrafici del paziente (nome, cognome, data di nascita e sesso), che consentono il salvataggio dei risultati

nelle opportune cartelle. In particolare, per ogni paziente esaminato viene creata una cartella specifica, il cui nome è composto dal cognome, dal nome e dalla data di nascita. Al suo interno verranno salvati tutti gli esami che il soggetto effettuerà nel tempo con il visore VR. La convenzione di denominazione per i rapporti dei test è *"Data del test\_Ora del test\_Tipo di esame (Completo o Rapido o RapidoScotomaCentrale)\_Occhio esaminato (OD oppure OS)"*.

<span id="page-46-0"></span>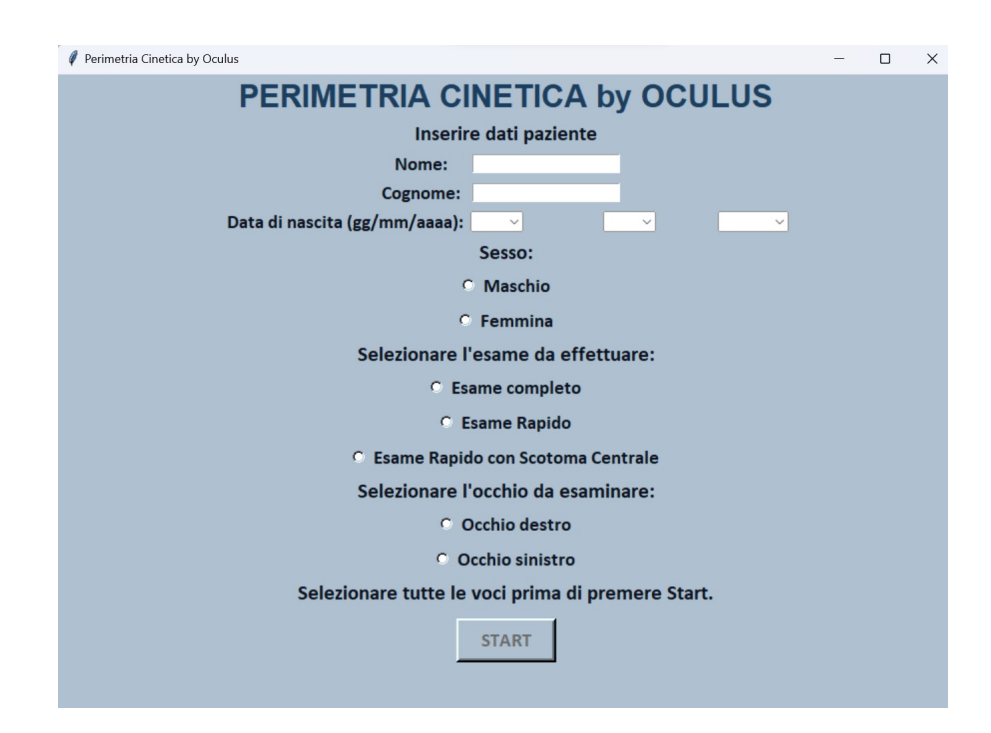

**Figura 3.6:** Interfaccia grafica visualizzata dall'operatore.

Una volta stabilita la connessione con il visore e avviato l'esame, i dati vengono trasmessi in tempo reale al pc sotto forma di bytes. Successivamente, questi vengono elaborati e convertiti in array al fine di essere opportunamente rappresentati. I risultati sono rappresentati su un grafico polare che include le isoptere, la distribuzione della macchia cieca e, se indagato, lo scotoma centrale. Viene generato un secondo grafico polare, in cui viene riportato il campo visivo entro i 30° centrali per avere una visione più dettagliata della distribuzione della macchia cieca e dell'eventuale scotoma centrale. Infine, le coordinate di tutti gli stimoli presentati durante il test cinetico sono salvati in un foglio Excel, espressi in termini di meridiano (gradi) e raggio, consentendo una documentazione accurata dei risultati ottenuti. In figura [3.7](#page-47-0) viene riportato un esempio di rappresentazione dei risultati ottenuti dall'esame del campo visivo dell'occhio destro.

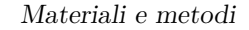

<span id="page-47-0"></span>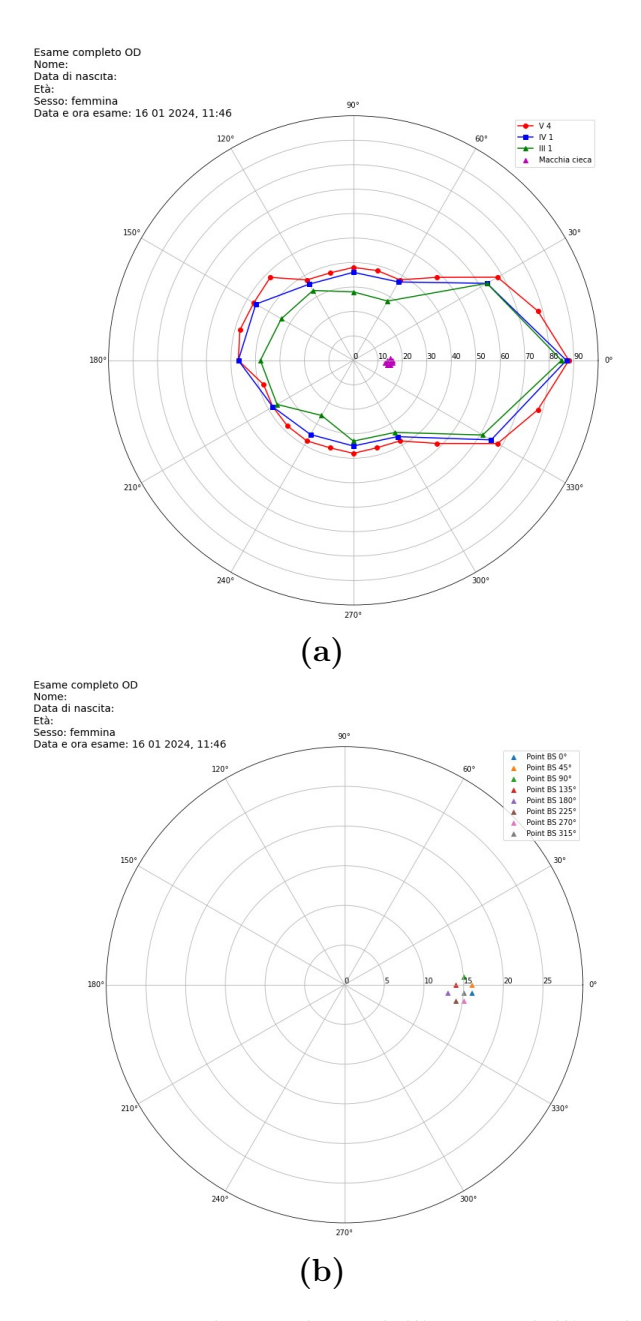

**Figura 3.7:** Rappresentazione dei risultati dell'esame dell'occhio destro ottenuti tramite Visore VR Meta Quest 2. Nell'angolo in alto a destra della figura sono visualizzati i dati anagrafici del soggetto (cancellati per garantire la privacy), insieme alla data, all'ora e alla strategia utilizzata durante il test. a) Visualizzazione delle 3 isoptere (mira V/4 - IV/1 - III/1) e della macchia cieca. b) Zoom della macchia cieca.

#### **3.1.4 Protocollo di trasmissione**

Durante lo svolgimento dell'esame, il visore VR e il PC devono comunicare tra loro per consentire l'invio, la ricezione e l'elaborazione delle risposte del paziente. Questa comunicazione avviene attraverso il protocollo TCP/IP, acronimo di "Transmission Control Protocol/Internet Protocol", che consente lo scambio di informazioni tra diversi dispositivi su reti locali e globali in modo sicuro e protetto. Esso permette una comunicazione affidabile, garantendo il corretto scambio di dati nello stesso ordine di invio anche tra applicazioni eseguite su dispositivi diversi. Il suo funzionamento si basa sulla suddivisione dei dati in pacchetti, garantendone l'integrità e la correttezza durante la trasmissione. Ogni dispositivo connesso alla rete ha associato un indirizzo IP (indirizzo del protocollo Internet), ovvero una sequenza numerica univoca che serve ad identificarlo nella rete. Ognuno di essi può aprire più connessioni su diverse porte, da un minimo di una ad un massimo di 65535, permettendo la gestione di più flussi di dati contemporaneamente. Nelle comunicazioni TCP/IP, i due dispositivi coinvolti assumono ruoli distinti. Il client è colui che avvia la connessione e richiede l'accesso ai dati al server. Il server, invece, è il dispositivo che rimane in in ascolto e risponde a tutte le richieste di connessione provenienti dal client. Quando un'applicazione desidera comunicare con un'altra su un dispositivo remoto, essa crea un socket che contiene l'indirizzo IP e il numero di porta su cui l'applicazione remota sta ascoltando. Il socket fornisce un'interfaccia standardizzata per inviare e ricevere dati attraverso la rete utilizzando il protocollo TCP/IP. Per stabilire la connessione, il client deve conoscere l'indirizzo IP del server e della porta a cui desidera connettersi. Il server rimane costantemente in ascolto del client e il collegamento rimane attivo finchè uno dei due dispositivi decide di terminarlo. Nel nostro caso il visore agisce come client, avviando la connessione, mentre il pc agisce da server mettendosi in ascolto.

### **3.2 Protocollo d'esame**

Questo studio è stato condotto presso il reparto di Oculistica dell'ospedale San Lazzaro di Torino. Tutti i partecipanti hanno eseguito il test di perimetria cinetica con il dispositivo di realtà virtuale Meta Quest 2 e i risultati sono stati confrontati con i risultati ottenuti utilizzando lo standard HFA 3, presente in reparto. Gli esami effettuati con il visore VR e con HFA 3 sono stati eseguiti con una breve pausa tra un esame e l'altro, senza un ordine prestabilito. Ai partecipanti è stato chiesto di sedersi comodamente su una sedia per tutta la durata dell'esame, è stato chiesto loro di indossare il visore e di regolare le cinghie per adattarle correttamente. Per avere una visione nitida sul display è importante posizionare bene il visore VR, in particolare lo strumento non deve essere inclinato, decentrato, troppo alto o basso. La distanza inter-pupillare è stata regolata con la manopola interna. I

partecipanti che richiedevano l'uso degli occhiali li hanno indossati insieme al visore VR mediante l'apposito adattatore descritto nella sezione 3.1.1. Il controller Touch è stato posizionato nella mano dominante del partecipante, al quale è stato mostrato il pulsante "A" che doveva premere per la selezione degli stimoli. Ciascun occhio è stato testato separatamente, ma al contrario del test con il dispositivo HFA, non è stata utilizzata alcuna benda sull'occhio. La scelta del primo occhio da analizzare è casuale. Per iniziare l'esame che testa l'occhio testo, va premuto il pulsante "B" del controller, mentre per esaminare l'occhio sinistro, il pulsante da premere è il pulsante "Trigger" (figura [3.8\)](#page-50-0). Una volta preparato il paziente, l'operatore immette i dati anagrafici del soggetto nel pc, il quale deve essere collegato alla stessa rete del visore VR. Tramite controller preme il pulsante che seleziona l'occhio da esaminare e l'esame inizia. Durante il test, il soggetto deve fissare la mira di fissazione centrale (quadrato nero) e premere il pulsante "A" del controller ogni volta che vede apparire uno stimolo luminoso sul display. È possibile cambiare posizione o muovere la testa durante il test, in quanto il visore Meta Quest 2 implementa una tecnologia per il monitoraggio dei movimenti della testa, "head-tracking" che consente di aggiornare la visualizzazione della scena virtuale, facendo sì che gli oggetti nella scena si muovano di conseguenza ai movimenti del visore. Una volta terminato il test, viene automaticamente generato il grafico polare con le isoptere e la macchia cieca. Inoltre, vengono riportati anche il nome, la data di nascita, il sesso del paziente, la data e l'ora dell'esame e la strategia del test (tipo di esame e occhio esaminato).

Per questo studio è stato utilizzato principalmente il programma rapido, composto da un set di 24 stimoli con mira V/4, la più luminosa e ampia, e da 8 stimoli con mira V/4 per l'indagine della macchia cieca. Tale scelta è stata motivata dal fatto che i partecipanti mostravano difficoltà nell'eseguire l'esame completo a causa dell'incapacità di percepire le mire più piccole e meno luminose. Lo stesso protocollo è stato seguito per il test con HFA 3, configurando il pattern di test personalizzato secondo i nostri scopi. In questo caso l'esame si è svolto in una stanza al buio e l'occhio non esaminato è stato bendato.

<span id="page-50-0"></span>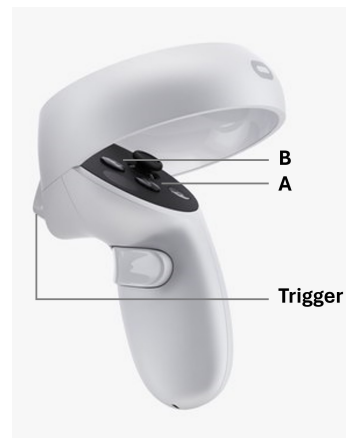

**Figura 3.8:** Controller Touch Meta Quest 2 e relativi pulsanti utilizzati nello studio. Pulsante B e Trigger utilizzati per iniziare rispettivamente l'esame dell'occhio destro o dell'occhio sinistro; pulsante A per la risposta del paziente agli stimoli visivi percepiti.

## **3.3 Soggetti**

In questo studio pilota sono stati esaminati 16 occhi di 9 soggetti con alterazioni del campo visivo (5 maschi e 4 femmine, età media 51 anni). Un paziente presentava un deficit di VF solo su un occhio, mentre un paziente era monocolo. Tutti i soggetti avevano già eseguito in passato test perimetrici con l'HFA. Essi sono stati testati una volta con la strumentazione standard e almeno una volta con il visore VR Meta Quest 2. Un paziente ha effettuato il test con il visore VR indossando i propri occhiali da vista. I criteri di inclusione sono:

- 1. età maggiore di 18 anni;
- 2. diagnosi di alterazione del campo visivo;
- 3. esperienze precedenti con test perimetrici statici e/o dinamici;
- 4. capacità cognitive e motorie sufficienti a svolgere il test;

Nella tabella [3.1](#page-51-0) sono riportati i dati e i difetti di campo visivo associati a ciascun soggetto preso in esame. Ogni paziente è stato informato sulla procedura di esame.

<span id="page-51-0"></span>

| Soggetto       | Età | <b>Sesso</b> | Deficit OD                                                       | Deficit OS                                                       |
|----------------|-----|--------------|------------------------------------------------------------------|------------------------------------------------------------------|
| $\mathbf{1}$   | 48  | $\mathbf{F}$ | quadrantopsia<br>superiore dx                                    | quadrantopsia<br>superiore dx                                    |
| $\overline{2}$ | 20  | М            | emianopsia dx                                                    | occhio cieco                                                     |
| 3              | 61  | $\mathbf{M}$ | riduzione<br>sensibilità a<br>dx                                 | riduzione<br>sensibilità a<br>dx                                 |
| $\overline{4}$ | 31  | $\mathbf{M}$ | quadrantopsia<br>inferiore dx                                    |                                                                  |
| 5              | 42  | $\mathbf{F}$ | riduzione<br>complessiva<br>sensibilità e<br>scotoma<br>centrale | riduzione<br>complessiva<br>sensibilità e<br>scotoma<br>centrale |
| 6              | 83  | $\mathbf{F}$ | riduzione<br>sensibilità<br>emicampo dx                          | riduzione<br>sensibilità<br>emicampo dx                          |
| $\overline{7}$ | 79  | М            | emianopsia sx                                                    | emianopsia sx                                                    |
| 8              | 46  | М            | quadrantopsia<br>inferiore sx                                    | quadrantopsia<br>inferiore sx                                    |
| 9              | 49  | F            | emianopsia sx                                                    | emianopsia sx                                                    |

Materiali e metodi

**Tabella 3.1:** Caratteristiche generali dei pazienti analizzati

## **3.4 Analisi dei dati**

Per valutare l'affidabilità del visore Meta Quest 2 come strumento di perimetria cinetica, sono stati confrontati, per ogni soggetto, i risultati ottenuti attraverso il visore VR con quelli della strumentazione standard Humphrey. Nei test condotti con il visore VR è stata analizzata anche la distribuzione della macchia cieca, a differenza del test con HFA 3, per tale motivo questa distribuzione non è stata inclusa nell'analisi. Poiché i pazienti presi in considerazione presentano alterazioni del campo visivo differenti, non è stato possibile adottare strategie di analisi basate sui valori medi. Pertanto, l'analisi dei dati è stata condotta confrontando i singoli casi, analizzando:

- l'indice di correlazione di Pearson, che valuta la relazione lineare tra le variabili. I dati sono stati rappresentati tramite un grafico di dispersione con inclusa la retta di regressione;
- il grafico di Bland-Altman, che valuta la concordanza tra le due misure. Sull'asse delle ascisse sono riportate le medie aritmetiche delle due misure, mentre sull'asse delle ordinate le differenze tra le due misure, ovvero l'errore di misura. Inoltre, vengono rappresentate attraverso linee orizzontali la media delle differenze e i limiti dell'intervallo di confidenza della media delle differenze.

Microsoft Excel è stato utilizzato per effettuare l'analisi dei dati e tracciare i grafici.

## **Capitolo 4 Risultati**

In questo capitolo si riportano i risultati ottenuti da questo studio pilota che mira a valutare l'affidabilità del visore VR Meta Quest 2. Tutti i soggetti presi in esame presentano alterazioni del campo visivo (emianopsie, quadrantopsie o riduzioni della sensibilità complessiva del campo visivo), come mostrato nella tabella [3.1](#page-51-0) nel capitolo precedente.

Sono stati esaminati 16 occhi di 9 soggetti, 5 maschi e 4 femmine, con età media di 51 anni. Per due soggetti, il campo visivo è stato valutato indagando meno meridiani con HFA rispetto al visore VR, perciò nell'analisi vengono presi in considerazione solo le mire corrispondenti tra le due misurazioni. Per un soggetto è stato analizzato lo scotoma centrale, movimentando uno stimolo luminoso lungo 8 meridiani in direzione centrifuga a partire dal punto di coordinate  $x = 0, y = 0$ . L'HFA non ha un programma preimpostato per lo scotoma centrale, ma l'indagine viene eseguita dall'operatore che seleziona manualmente dal display dello strumento i punti da esaminare. Si è deciso di citare questo caso dato il risultato promettente. È stata confrontata solo la mira V/4 (mira più grande e più luminosa), dato che era l'unica mira su cui sono stati valutati tutti i soggetti.

### **4.1 Risultati**

I pazienti hanno ben tollerato l'esame con il visore VR e, in generale, hanno riferito che era molto più confortevole rispetto all'esame con l'HFA. Data la difformità dei delle alterazioni perimetriche e il numero ridotto di casi, non è stato possibile eseguire delle operazioni di media per confrontare i risultati; bensì è stato scelto di confrontare i singoli casi in termini di indice di correlazione di Pearson e tramite grafico di Bland-Altman. In Tabella [4.1](#page-54-0) sono riportati i coefficienti di Pearson per ogni soggetto. Si è ottenuto un valore medio di indice di Pearson pari a 0.67.

<span id="page-54-0"></span>

|                | Soggetto Indice di Pearson OD Indice di Pearson OS |      |
|----------------|----------------------------------------------------|------|
| 1              | 0.81                                               | 0.78 |
| $\overline{2}$ | 0.55                                               |      |
| 3              | 0.69                                               | 0.43 |
| 4              | 0.67                                               |      |
| 5              | 0.50                                               | 0.83 |
| 6              | 0.54                                               | 0.50 |
| 7              | 0.80                                               | 0.88 |
| 8              | 0.80                                               | 0.63 |
| 9              | 0.78                                               | 0.54 |

**Tabella 4.1:** Indici di correlazione di Pearson per ogni soggetto. Il soggetto 2 era monocolo, mentre il soggetto 4 presentava deficit campimetrici solo nell'occhio destro. OD: occhio destro; OS: occhio sinistro.

Per ogni soggetto sono riportati i grafici polari ottenuti con i due dispositivi:

• **Soggetto 1**

Dall'esame è emerso che il soggetto presentava una quadrantopsia omonima superiore destra.

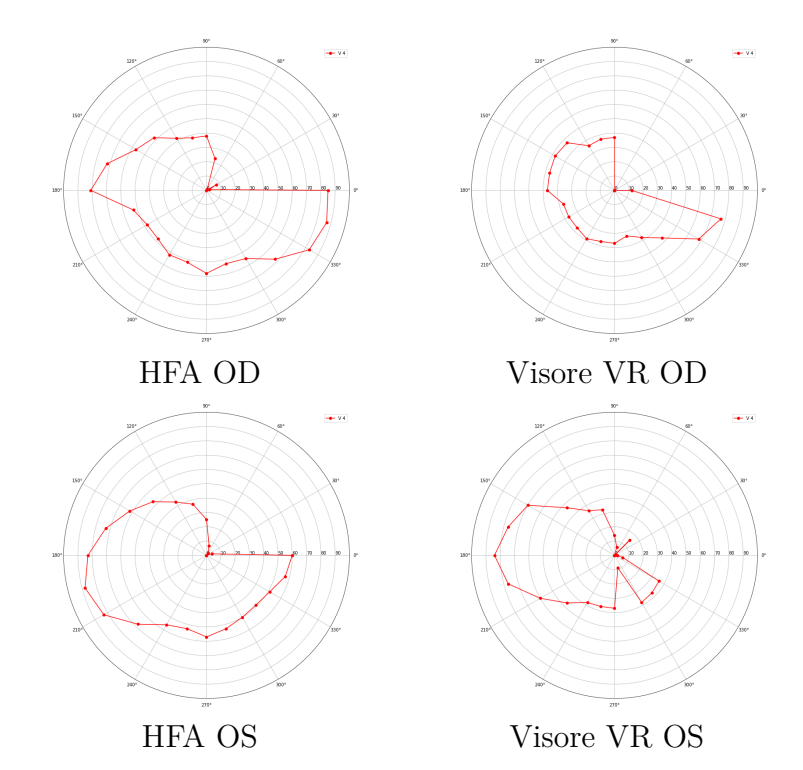

**Figura 4.1:** Confronto risultati Humphrey Field Analyzer e Visore VR Meta Quest 2 per entrambi gli occhi del soggetto n.1

Il soggetto presentava al momento della visita una perdita dell'acutezza visiva, un'emianopsia nasale nell'occhio destro e una completa cecità nell'occhio sinistro.

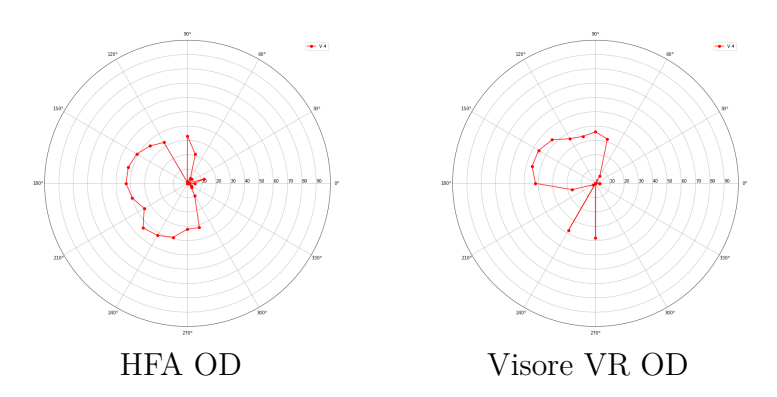

**Figura 4.2:** Confronto risultati Humphrey Field Analyzer e Visore VR Meta Quest 2 per l'occhio destro del soggetto n.2

Il soggetto, durante l'esame con la strumentazione Humphrey, ha manifestato molta fatica nel mantenere la posizione necessaria per eseguire il test, per tale motivo sono state effettuate diverse pause durante l'esame stesso. Al contrario, ha trovato molto più comodo e piacevole l'utilizzo del visore VR sia per la praticità, sia per i tempi di esecuzione del test, che sono risultati più brevi. Il soggetto presentava un sensibilità visiva ridotta nel quadrante inferiore destro per l'occhio destro e dell'emicampo nasale per l'occhio sinistro.

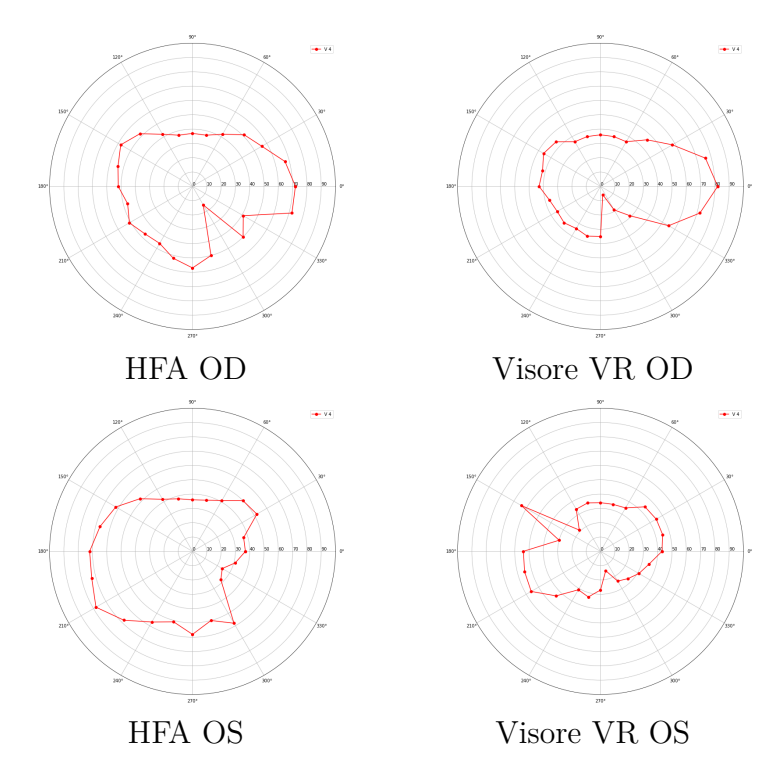

**Figura 4.3:** Confronto risultati Humphrey Field Analyzer e Visore VR Meta Quest 2 per entrambi gli occhi del soggetto n.3

Per questo soggetto, l'analisi si è svolta solo per l'occhio destro, in quanto presentava deficit perimetrici sono in tale occhio, in particolare è emersa una quadrantopsia inferiore sinistra.

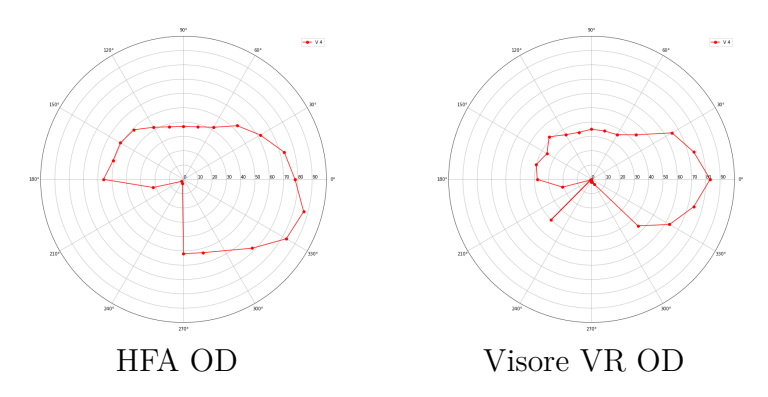

**Figura 4.4:** Confronto risultati Humphrey Field Analyzer e Visore VR Meta Quest 2 per l'occhio destro del soggetto n.4

Il soggetto presentava una riduzione complessiva della sensibilità luminosa, in particolare nell'emicampo inferiore dell'occhio sinistro.

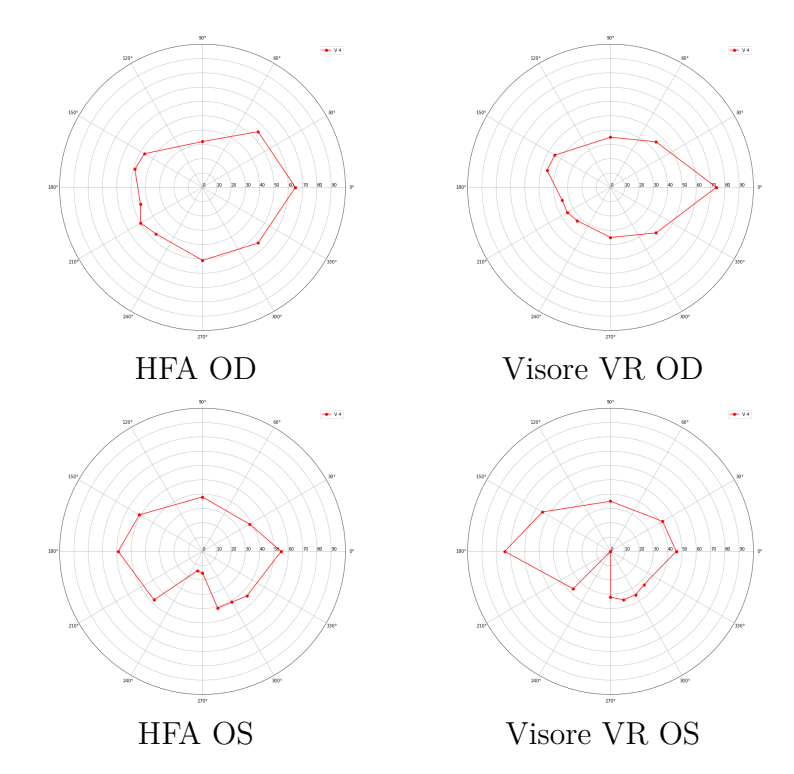

**Figura 4.5:** Confronto risultati Humphrey Field Analyzer e Visore VR Meta Quest 2 per entrambi gli occhi del soggetto n.5

All'esame, il soggetto presentava una riduzione della sensibilità nell'emicampo destro per entrambi gli occhi.

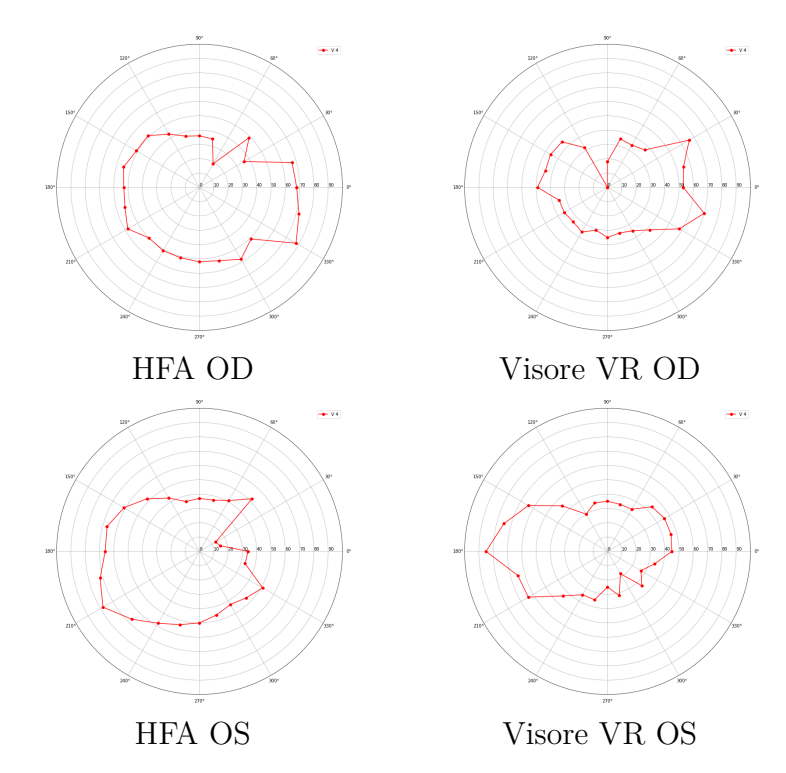

**Figura 4.6:** Confronto risultati Humphrey Field Analyzer e Visore VR Meta Quest 2 per entrambi gli occhi del soggetto n.6

Il soggetto si presentava all'esecuzione dell'esame in uno stato confuso. Per questo motivo, l'analisi del campo visivo con l'HFA è stata eseguita su un numero di meridiani ridotti. Dal test è emersa una riduzione della sensibilità complessiva del campo visivo e un'emianopsia omonima sinistra.

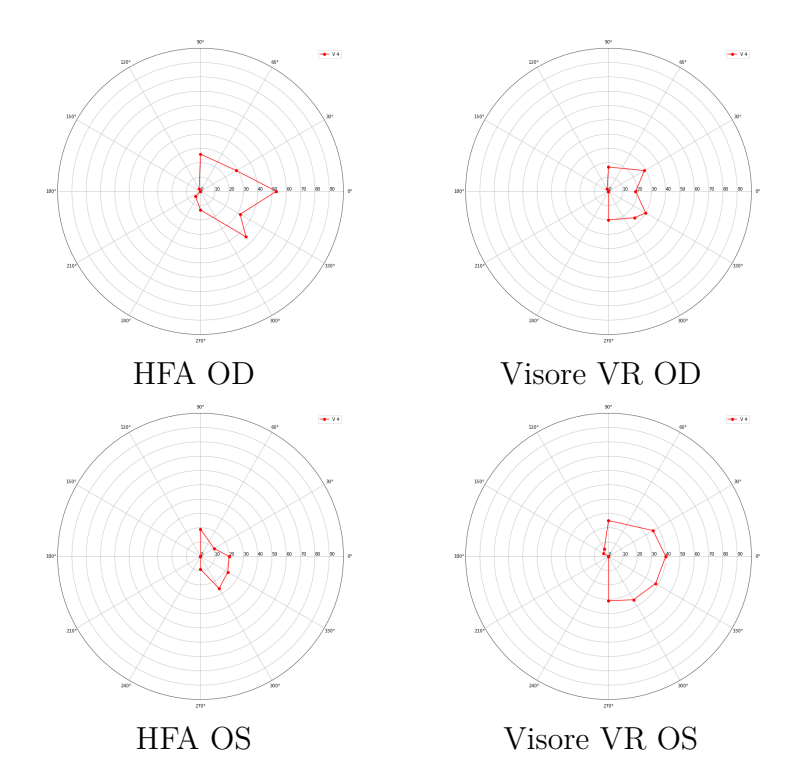

**Figura 4.7:** Confronto risultati Humphrey Field Analyzer e Visore VR Meta Quest 2 per entrambi gli occhi del soggetto n.7

Il soggetto si presenta all'esecuzione dell'esame in uno stato confuso e poco collaborativo. Dal test è emersa una quadrantopsia omonima sinistra.

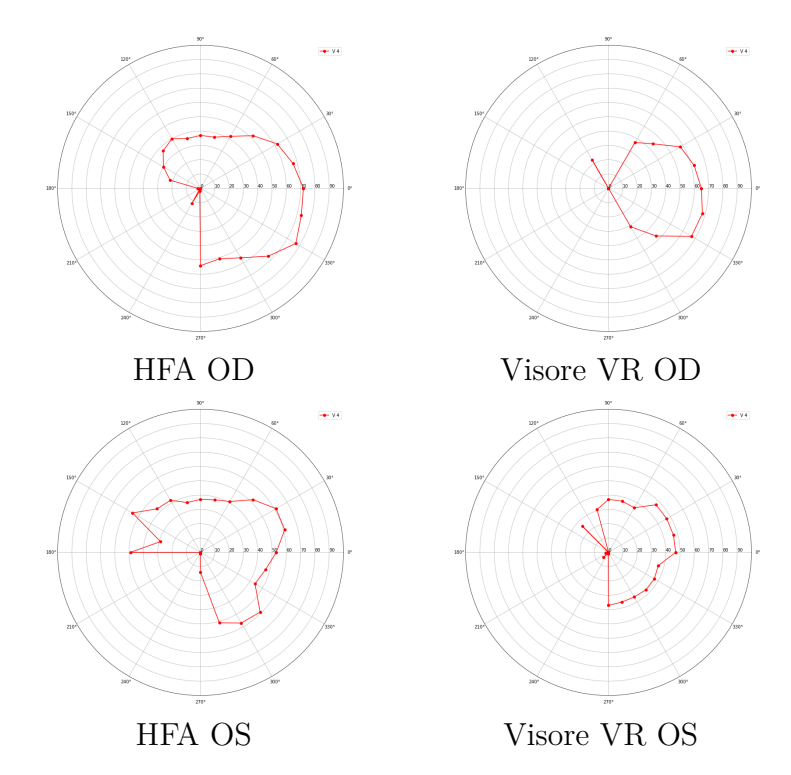

**Figura 4.8:** Confronto risultati Humphrey Field Analyzer e Visore VR Meta Quest 2 per entrambi gli occhi del soggetto n.8

Il soggetto in questione al momento del test presenta una emianopsia omonima sinistra parziale.

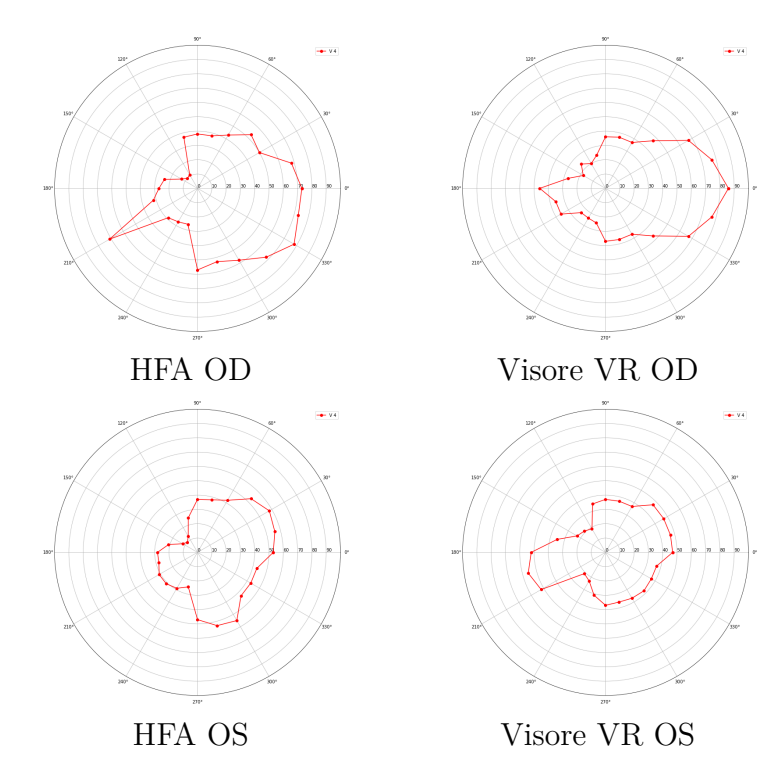

**Figura 4.9:** Confronto risultati Humphrey Field Analyzer e Visore VR Meta Quest 2 per entrambi gli occhi del soggetto n.9

Risultati

Nelle figure [4.10,](#page-64-0) [4.11](#page-65-0) e [4.12,](#page-66-0) [4.13](#page-67-0) sono rappresentati rispettivamente i grafici di dispersione con la retta di regressione e i grafici di Bland-Altmann per ciascun occhio. Nei grafici di Bland-Altman la linea tratteggiata rossa rappresenta la differenza media tra le misure effettuate con i due metodi, mentre le righe tratteggiate nere rappresentano i limiti dell'intervallo di confidenza al 95%, calcolati come media delle differenze  $\pm$  1.96 x deviazione standard. I punti del grafico che risultano all'interno dell'intervallo di confidenza indicano che i due dispositivi portano a risultati statisticamente congruenti tra loro, al contrario, i punti collocati al di fuori di tali estremi rappresentano i casi per cui i due metodi non sono coerenti tra loro.

<span id="page-64-0"></span>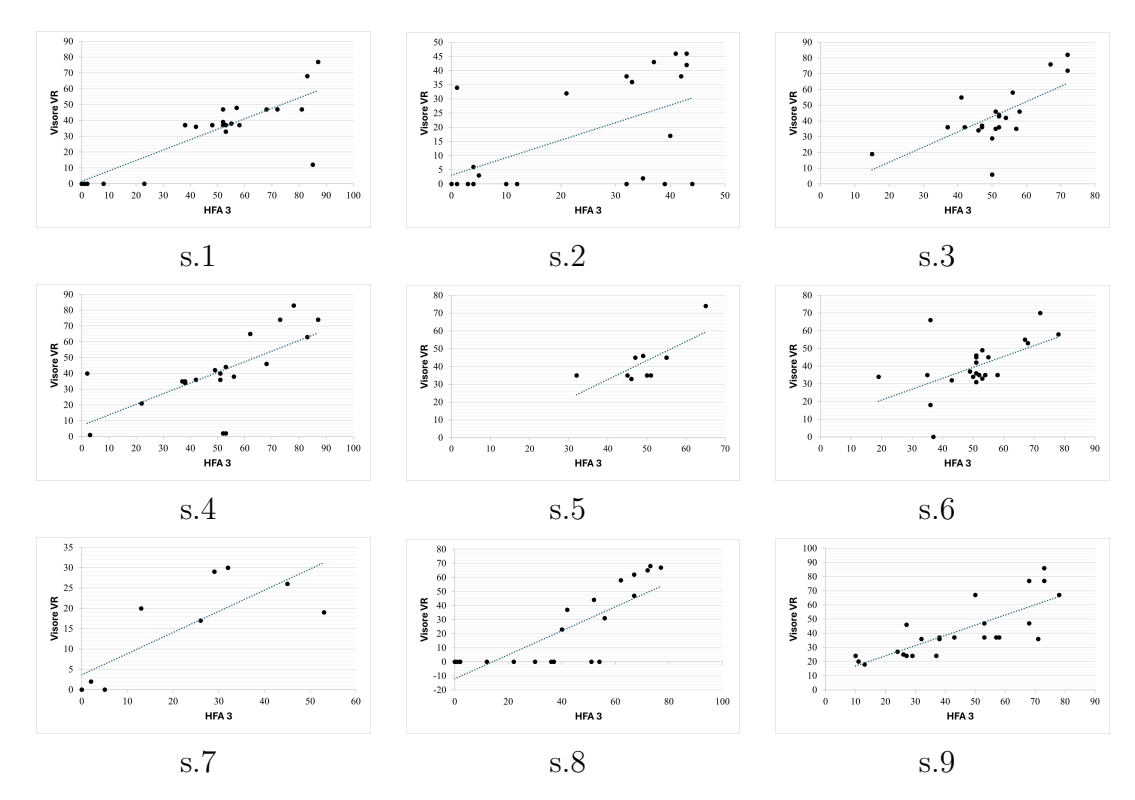

**Figura 4.10:** Grafico di dispersione occhio destro per ogni soggetto

<span id="page-65-0"></span>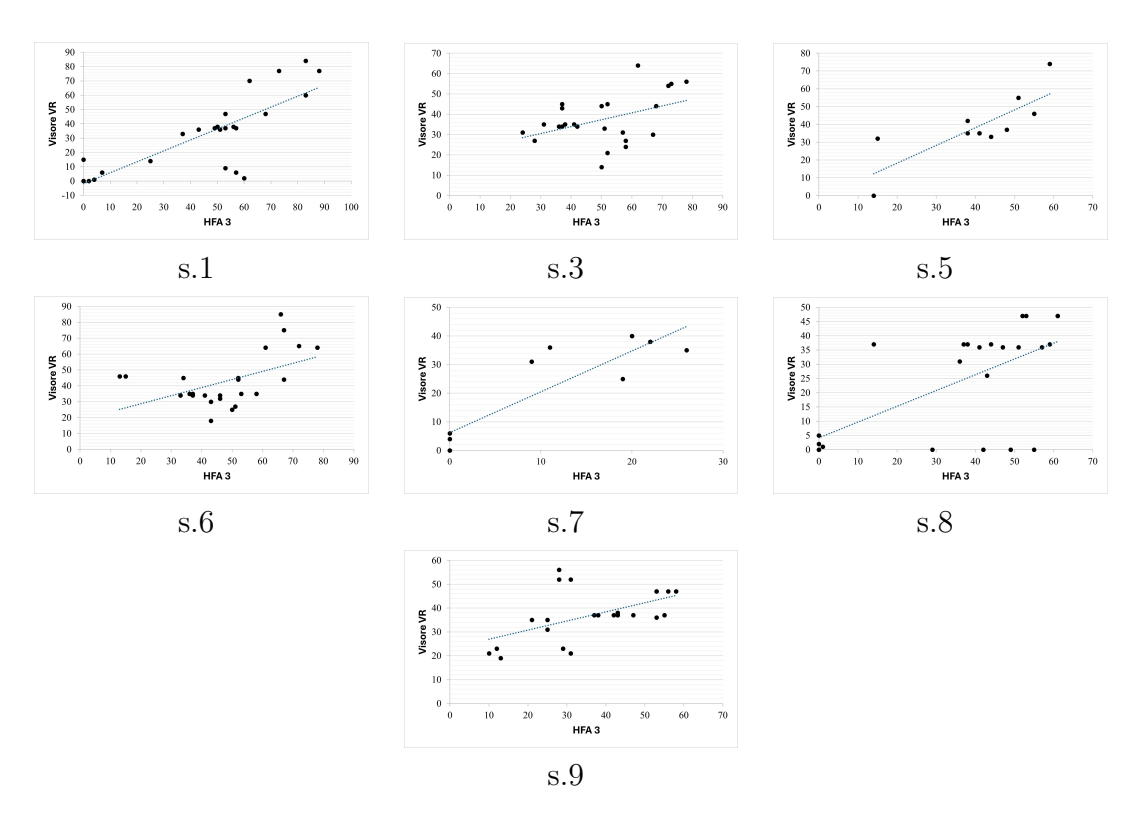

**Figura 4.11:** Grafico di dispersione occhio sinistro per ogni soggetto

<span id="page-66-0"></span>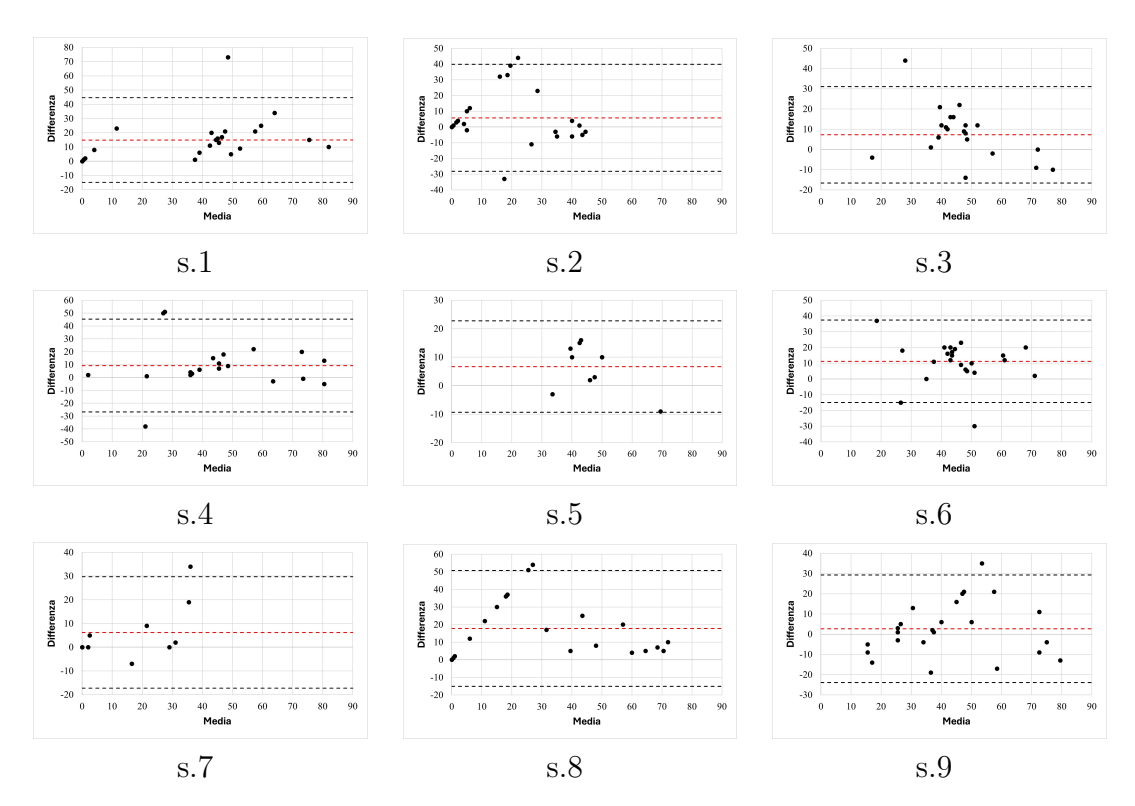

**Figura 4.12:** Grafico di Bland-Altman occhio destro per ogni soggetto

<span id="page-67-0"></span>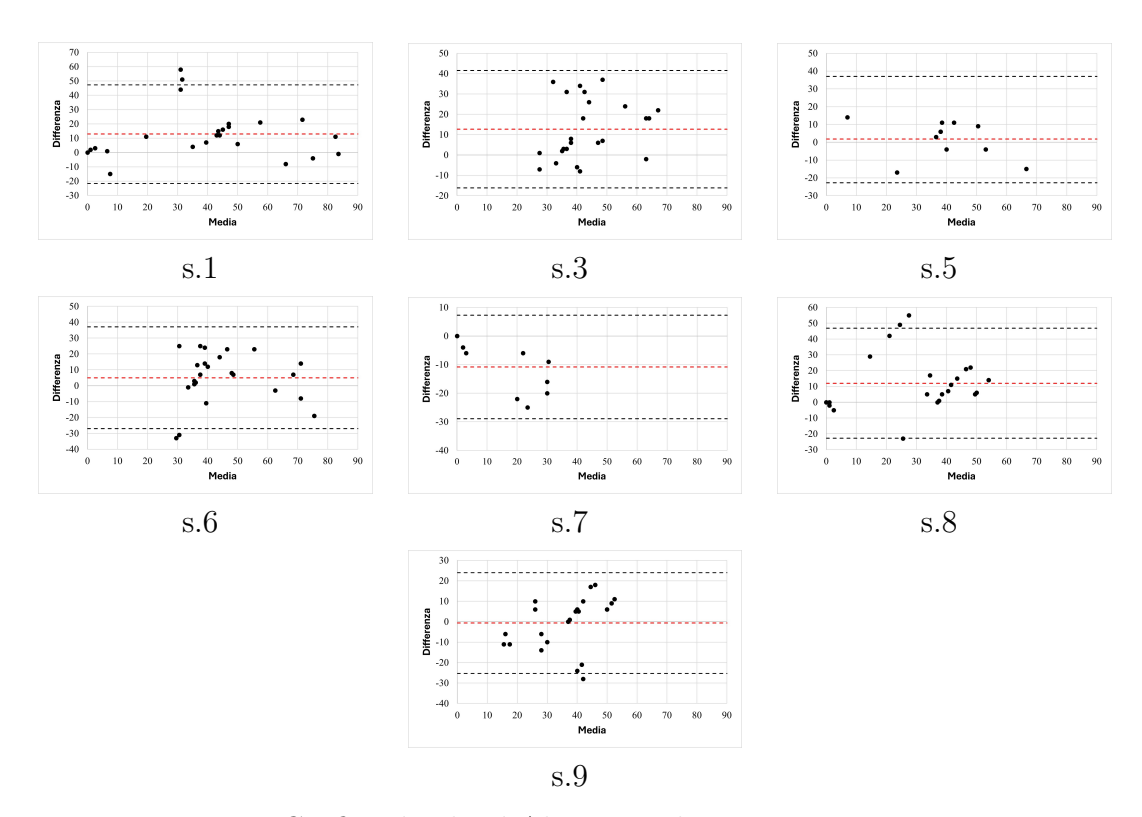

**Figura 4.13:** Grafico di Bland-Altman occhio sinistro per ogni soggetto

## **4.2 Discussione**

I risultati ottenuti con i due dispositivi sono simili, sebbene non siano identici. Tale differenza era prevedibile data la variabilità e la soggettività caratteristica degli esami di perimetria cinetica, che impedisce la sovrapposizione dei risultati. Dallo studio è emerso come i soggetti con alterazioni del CV sono più soggetti a distrazione e stanchezza, questi fattori influiscono sull'accuratezza dei risultati ottenuti. Inoltre, il visore Meta Quest 2 non presenta un sistema di eye-tracking integrato per il monitoraggio dei movimenti della pupilla, perciò non è stato individuare eventuali distrazioni del paziente o falsi positivi. Dall'analisi dei risultati si è ottenuto un indice di correlazione di Pearson medio pari a 0,67, il che indica una buona correlazione positiva tra tutte le misurazioni. Le figure [4.12](#page-66-0) e [4.13](#page-67-0) mostrano complessivamente una distribuzione casuale dei punti intorno alla linea dello zero, quindi la variabilità delle differenze non dipende dall'ordine di grandezza, ovvero dalla media. In generale, tutti i punti rientrano all'interno dell'intervallo di confidenza, eccetto rari casi. Tuttavia, è importante notare che l'ampiezza dell'intervallo di confidenza varia tra i soggetti, indicando una maggiore incertezza in alcune misurazioni rispetto ad altre. Questo potrebbe essere attribuito a diversi fattori, come la capacità di concentrazione del paziente durante l'esame. In tutte le isoptere è possibile osservare una maggiore discrepanza nel quadrante inferiore sinistro, questo è attribuibile alla presenza fisiologica del setto nasale che ostruisce parte del campo visivo monoculare per l'esame con l'HFA. Al contrario, questo problema non è presente nell'esame con il visore VR, dove il naso non limita la visuale. Per questo motivo, in questo quadrante è possibile osservare delle differenze più marcate tra i due dispositivi. Nonostante la variabilità dell'esame intra-soggetto e inter-soggetto, si sono ottenuti dei risultati abbastanza soddisfacenti con queste prime prove su un campione di soggetti che presentano difetti del CV. E' interessante notare che tutti i pazienti analizzati hanno preferito il dispositivo basato su VR, trovandolo più comodo e meno stressante rispetto alla strumentazione standard ospedaliera.

## **Capitolo 5 Conclusioni e sviluppi futuri**

Questo lavoro di tesi presenta un dispositivo di realtà virtuale portatile che consente la valutazione del campo visivo tramite l'esecuzione di esami di perimetria cinetica, con lo scopo di superare le limitazioni intrinseche delle strumentazioni standard presenti negli ambienti ospedalieri. L'esame perimetrico con il visore Meta Quest 2 risulta essere molto simile a quello svolto con l'Humphrey Field Analyzer. Particolare attenzione è stata posta alla regolazione dell'intensità luminosa della cupola sviluppata e al contrasto tra sfondo e stimolo luminoso. L'utilizzo di un dispositivo HMD consente di eseguire test perimetrici senza la necessità di operare in una stanza buia e senza richiedere l'occlusione dell'occhio non testato, questo permette di ridurre i tempi di esecuzione ed evitare eventuali disagi al paziente, causati dalla condizione di occlusione. Con il visore VR, i soggetti effettuano l'esame con entrambi gli occhi aperti senza essere consapevoli di quale occhio viene analizzato, in quanto gli stimoli luminosi sono proiettati sono in uno dei due display del visore. Uno dei vantaggi più importanti del perimetro basato su VR è la sua portabilità, che consente di eseguire il test in qualsiasi posizione comoda per il paziente, anche a letto. Questa flessibilità supera le limitazioni dei dispositivi standard, che richiedono il posizionamento della testa su supporti specifici, rendendo così l'esame accessibile anche a pazienti con gravi condizioni fisiche. Inoltre, essendo un dispositivo di dimensioni ridotte che richiede solo il collegamento Wi-Fi, è possibile svolgere l'esame in qualunque struttura non necessariamente negli ospedali, al contrario dei dispositivi standard, aprendo una nuova strada verso la telemedicina. Per valutare l'affidabilità clinica del perimetro portatile basato su VR, è necessario ampliare il campione di studio e condurre ulteriori ricerche includendo diverse condizioni cliniche, ciascuna con un ampio campione di partecipanti. Un possibile miglioramento potrebbe essere dato dall'aggiunta della funzionalità di eye tracking attraverso l'utilizzo di un visore VR dotato di telecamere interne a infrarossi. Questa caratteristica consentirebbe il monitoraggio dei movimenti oculari del paziente durante l'esame, migliorando l'accuratezza e l'affidabilità dei risultati e rilevando

possibili perdite di fissazione e falsi positivi. Un ulteriore sviluppo potrebbe essere l'inclusione di una funzione di pausa, consentendo di interrompere temporaneamente l'esame per concedere una pausa a coloro che possono avvertire affaticamento o stanchezza durante la procedura. Mentre, dal lato operatore, potrebbe essere vantaggioso migliorare l'interfaccia grafica introducendo una finestra di visualizzazione che permetta al personale medico di vedere real-time ciò che il paziente sta osservando all'interno del visore. In conclusione, la perimetria basata su VR risulta avere un elevato potenziale per diventare un'alternativa alla perimetria standard, grazie ai vantaggi in termini di praticità e portabilità. Le analisi condotte indicano che il visore VR può essere utilizzato per individuare grandi alterazioni del campo visivo ed evidenziarne l'ampiezza, offrendo potenziali vantaggi nel migliorare il comfort del paziente, ridurre l'affaticamento e rendere l'esame accessibile a una popolazione di pazienti più vasta.

## **Bibliografia**

- [1] Racette L., Fischer M., Bebie H., Holló G., Johnson C. A. e Matsumoto C. «VISUAL FIELD DIGEST A guide to perimetry and the Octopus perimeter». In: *Haag-Streit AG* (2019) (cit. a p. [1\)](#page-14-0).
- [2] Aldo Varotto. *Esame del campo visivo*. 2013. url: [http://www.aldovarotto.](http://www.aldovarotto.org/occhio/cv.htm) [org/occhio/cv.htm](http://www.aldovarotto.org/occhio/cv.htm) (cit. alle pp. [1,](#page-14-0) [3,](#page-16-0) [4,](#page-17-0) [7\)](#page-20-0).
- [3] Carroll JN e Johnson CA. «Visual Field Testing: From One Medical Student to Another.» In: (2013). url: [https://eyerounds.org/tutorials/VF](https://eyerounds.org/tutorials/VF-testing/)[testing/](https://eyerounds.org/tutorials/VF-testing/) (cit. alle pp. [2,](#page-15-0) [11,](#page-24-0) [13,](#page-26-0) [14\)](#page-27-0).
- [4] Rowe F. *Visual Fields via the Visual Pathway*. Second. CRC Press, 2016 (cit. alle pp. [2,](#page-15-0) [3,](#page-16-0) [6\)](#page-19-0).
- [5] Wu Shirley Z., Masurkar Arjun V. e Balcer Laura J. «Afferent and Efferent Visual Markers of Alzheimer's Disease: A Review and Update in Early Stage Disease». In: *Frontiers in Aging Neuroscience* (2020) (cit. a p. [3\)](#page-16-0).
- [6] Jones L., Callaghan T., Campbell P. et al. «Acceptability of a home-based visual field test (Eyecatcher) for glaucoma home monitoring: a qualitative study of patients' views and experiences». In: *BMJ Open* (2021) (cit. a p. [3\)](#page-16-0).
- [7] *Campo visivo*. url: [https://www.airc.it/cancro/affronta-la-malatti](https://www.airc.it/cancro/affronta-la-malattia/guida-agli-esami/campo-visivo) [a/guida-agli-esami/campo-visivo](https://www.airc.it/cancro/affronta-la-malattia/guida-agli-esami/campo-visivo) (cit. a p. [3\)](#page-16-0).
- [8] Perdicchi A. e Caprino D.and Recupero S.M. «Il campo visivo: passato, presente e futuro». In: () (cit. alle pp. [5,](#page-18-0) [8,](#page-21-0) [12\)](#page-25-0).
- [9] Albert D. M. e Gamm D. M. *visual field defect*. 2017. url: [https://www.](https://www.britannica.com/science/visual-field-defect) [britannica.com/science/visual-field-defect](https://www.britannica.com/science/visual-field-defect) (cit. a p. [5\)](#page-18-0).
- [10] Facchin A. e Daini R. «DEFICIT CENTRALI DI CAMPO VISIVO». In: *PLATFORM optic* () (cit. alle pp. [5,](#page-18-0) [6\)](#page-19-0).
- [11] Sample P. A. et al. «Imaging and Perimetry Society standards and guidelines». In: *Optometry and vision science* (2011) (cit. a p. [7\)](#page-20-0).
- <span id="page-71-0"></span>[12] *HFA 3 Istruzioni per l'uso*. ZEISS. 2019 (cit. alle pp. [9,](#page-22-0) [10,](#page-23-0) [14,](#page-27-0) [28\)](#page-41-0).
- [13] Pradeep Ramulu M.D. *Standard Automated Perimetry*. 2022. url: [https:](https://eyewiki.aao.org/Standard_Automated_Perimetry) //eyewiki.aao.org/Standard Automated Perimetry (cit. a p. [9\)](#page-22-0).
- [14] Matsumoto C., Yamao S., Nomoto H., Takada S., Okuyama S. et al. «Visual Field Testing with Head-Mounted Perimeter 'imo'». In: *PLOS ONE* (2016) (cit. alle pp. [10,](#page-23-0) [23\)](#page-36-0).
- [15] Bevers C.and Blanckaert G., Van Keer K., Fils J.-F., Vandewalle E. e Stalmans I. «Semi-automated kinetic perimetry: Comparison of the Octopus 900 and Humphrey visual field analyzer 3 versus Goldmann perimetry». In: *Acta Ophthalmol* (2019) (cit. alle pp. [11,](#page-24-0) [13\)](#page-26-0).
- [16] Tsapakis S., Papaconstantinou D., Diagourtas A. et al. «Visual field examination method using virtual reality glasses compared with the Humphrey perimeter». In: *Clin Ophthalmol* (2017) (cit. alle pp. [15,](#page-28-0) [23\)](#page-36-0).
- [17] Curran V.R., Xu X. e Aydin M.Y.and Meruvia-Pastor O. «Use of Extended Reality in Medical Education: An Integrative Review». In: *Med Sci Educ* (2022), pp. 275–286 (cit. alle pp. [16,](#page-29-0) [17\)](#page-30-0).
- [18] Kukla P., Maciejewska K., Strojna I., Zapał M., Zwierzchowski G. e Bąk B. «Extended Reality in Diagnostic Imaging-A Literature Review». In: *Tomography* (2023), pp. 1071–1082 (cit. a p. [17\)](#page-30-0).
- $[19]$  URL: https://www.3bscientific.com/de/voxel-man-dental-full[system-virtual-reality-simulator-1022081-voxel-man-den-full,p\\_](https://www.3bscientific.com/de/voxel-man-dental-full-system-virtual-reality-simulator-1022081-voxel-man-den-full,p_1581_30886.html) [1581\\_30886.html](https://www.3bscientific.com/de/voxel-man-dental-full-system-virtual-reality-simulator-1022081-voxel-man-den-full,p_1581_30886.html) (cit. a p. [17\)](#page-30-0).
- [20] *Cave Automatic Virtual Environment (CAVE)*. URL: [https://www.engr.](https://www.engr.ncsu.edu/news/tag/cave-automatic-virtual-environment-cave/) [ncsu.edu/news/tag/cave-automatic-virtual-environment-cave/](https://www.engr.ncsu.edu/news/tag/cave-automatic-virtual-environment-cave/) (cit. a p. [18\)](#page-31-0).
- [21] Yeung A.W.K., Tosevska A., Klager E. et al. «Virtual and Augmented Reality Applications in Medicine: Analysis of the Scientific Literature». In: *J Med Internet Res* (2021) (cit. alle pp. [18,](#page-31-0) [20\)](#page-33-0).
- [22] Tomasz Mazuryk e Michael Gervautz. «Virtual Reality History, Applications, Technology and Future». In: (1999) (cit. a p. [18\)](#page-31-0).
- [23] url: <https://www.meta.com/it/quest/quest-pro/> (cit. a p. [19\)](#page-32-0).
- [24] *Realtà Virtuale*. url: [https://www.intelligenzaartificiale.it/realta](https://www.intelligenzaartificiale.it/realta-virtuale/)[virtuale/](https://www.intelligenzaartificiale.it/realta-virtuale/) (cit. a p. [19\)](#page-32-0).
- [25] Pensieri C e La Marca A. «Virtual worlds and virtual reality. An analysis in the healthcare education». In: *Open Journal Per La Formazione in Rete* (2019), pp. 256–273 (cit. a p. [19\)](#page-32-0).
- [26] *Come e perché usare realtà virtuale e realtà aumentata in medicina e sanità*. URL: https://www.healthtech360.it/salute-digitale/realta-vir [tuale - vr - e - realta - aumentata - ar / come - e - perche - usare - realta](https://www.healthtech360.it/salute-digitale/realta-virtuale-vr-e-realta-aumentata-ar/come-e-perche-usare-realta-virtuale-e-realta-aumentata-in-ambito-health/)  [virtuale-e-realta-aumentata-in-ambito-health/](https://www.healthtech360.it/salute-digitale/realta-virtuale-vr-e-realta-aumentata-ar/come-e-perche-usare-realta-virtuale-e-realta-aumentata-in-ambito-health/) (cit. a p. [20\)](#page-33-0).
- [27] Freeman D., Reeve S., Robinson A. et al. «Virtual reality in the assessment, understanding, and treatment of mental health disorders». In: *Psychol Med* (2017), pp. 2393–2400 (cit. a p. [20\)](#page-33-0).
- [28] Montelongo M., Gonzalez A., Morgenstern F., Donahue SP. e Groth SL. «A Virtual Reality-Based Automated Perimeter, Device, and Pilot Study». In: *Transl Vis Sci Technol* (2021) (cit. alle pp. [20,](#page-33-0) [22,](#page-35-0) [23\)](#page-36-0).
- [29] Kalron A., Frid L., Fonkatz I., Menascu S., Dolev M., Magalashvili D. e Achiron A. «The Design, Development, and Testing of a Virtual Reality Device for Upper Limb Training in People With Multiple Sclerosis: Single-Center Feasibility Study». In: *JMIR Serious Games* (2022) (cit. a p. [20\)](#page-33-0).
- [30] Iskander M., Ogunsola T., Ramachandran R.and McGowan R. e Al-Aswad LA. «Virtual Reality and Augmented Reality in Ophthalmology: A Contemporary Prospective». In: *Asia Pac J Ophthalmol (Phila)* (2021), pp. 244–252 (cit. a p. [21\)](#page-34-0).
- [31] Wilson A.S., O'Connor J., Taylo L. e Carruthers D. «A 3D virtual reality ophthalmoscopy trainer». In: *Clin Teach* (2017), pp. 427–431 (cit. a p. [21\)](#page-34-0).
- [32] Razeghinejad R., Gonzalez-Garcia A., Myers JS. e Katz LJ. «Preliminary Report on a Novel Virtual Reality Perimeter Compared With Standard Automated Perimetry». In: *J Glaucoma* (2021), pp. 17–23 (cit. a p. [22\)](#page-35-0).
- [33] Kimura T., Matsumoto C. e Nomoto H. «Comparison of head-mounted perimeter (imo®) and Humphrey Field Analyzer». In: *Clin Ophthalmol* (2019), pp. 501–513 (cit. a p. [23\)](#page-36-0).
- [34] Wroblewski D., Francis B.A., Sadun A., Vakili G. e Chopra V. «Testing of Visual Field with Virtual Reality Goggles in Manual and Visual Grasp Modes». In: *Biomed Res Int* (2014) (cit. a p. [23\)](#page-36-0).
- [35] Kalloniatis m. Phu J. «Static automated perimetry using a new head-mounted virtual reality platform, Virtual Field, compared with the Humphrey Field Analyzer in glaucoma and optic nerve disease». In: *Invest. Ophthalmol. Vis. Sci* (2021) (cit. a p. [23\)](#page-36-0).
- [36] Nehali B. Nanti e Jacqueline Lenoci. «Comparison of Virtual Reality Visual Field Testing to Humphrey Visual Field Testing in an Academic Ophthalmology Practice». In: *Invest. Ophthalmol. Vis. Sci* (2021) (cit. a p. [23\)](#page-36-0).
- [37] McLaughlin D.E., Savatovsky E.J., O'Brien R.C. et al. «Reliability of Visual Field Testing in a Telehealth Setting Using a Head-Mounted Device: A Pilot Study». In: *J Glaucoma* (2024), pp. 15–23 (cit. a p. [23\)](#page-36-0).
- [38] url: <https://www.oculus.de/us/products/easyfield-vr/#eyetracker> (cit. a p. [23\)](#page-36-0).
- [39] url: <https://docs.unity3d.com/Manual/CamerasOverview.html> (cit. a p. [32\)](#page-45-0).